# Informationen **zum Studienstart**

# **Inhalt**

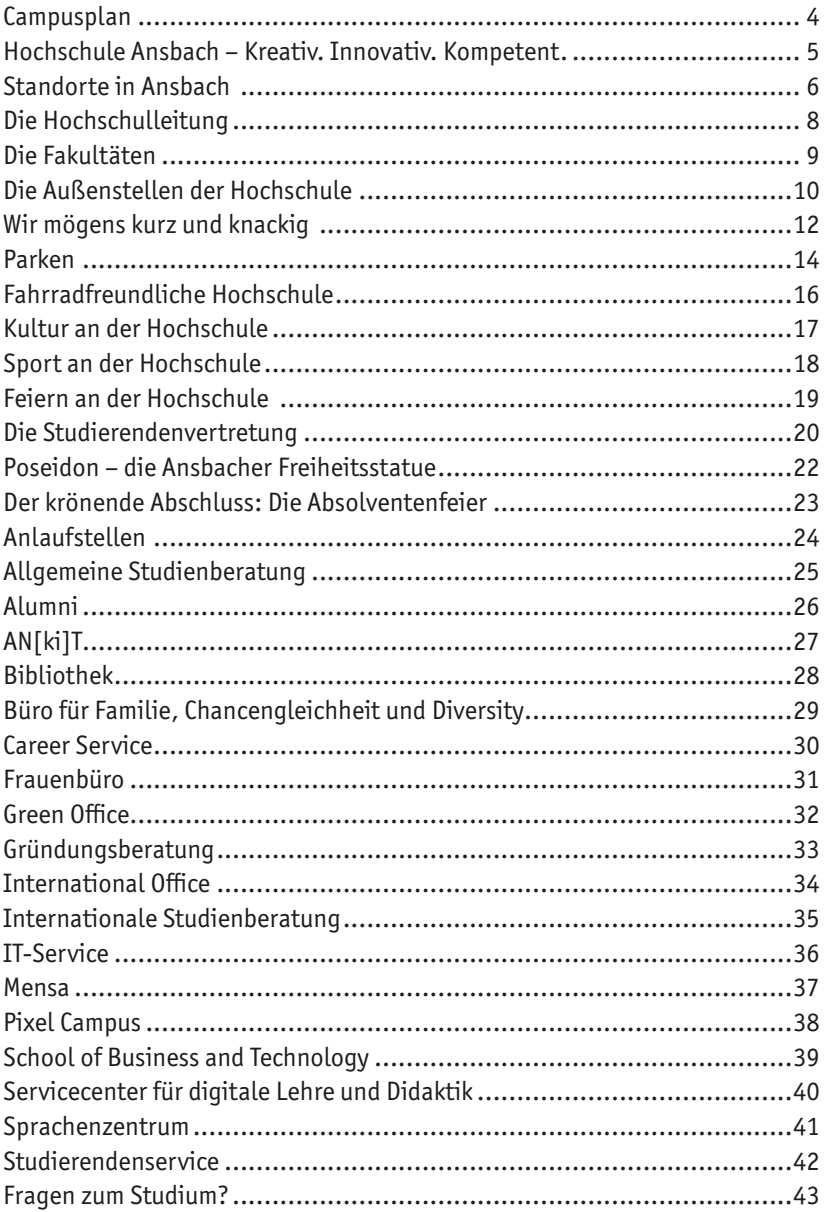

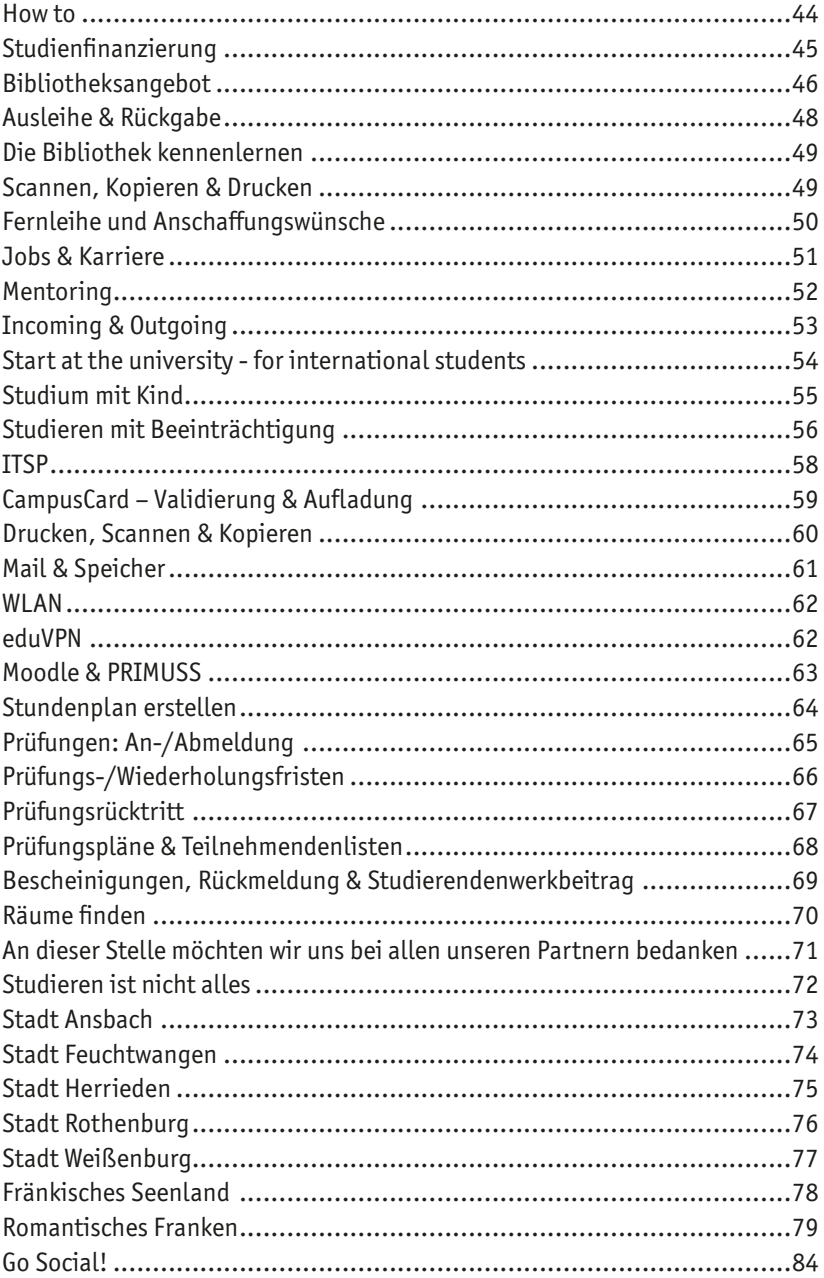

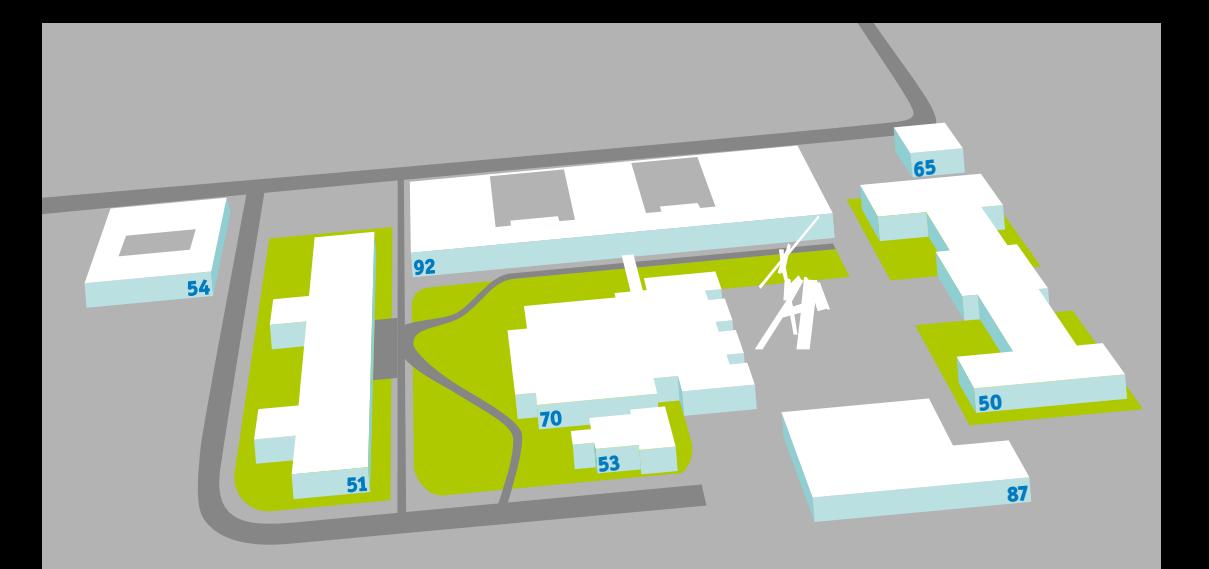

### **Campusplan**

Die Gebäude auf dem ehemaligen Kasernengelände wurden seit 1996 ausgebaut und modernisiert. Neu hinzu kamen außerdem auf dem Nordgelände der Studierendenparkplatz, das Studierendenwohnheim und schließlich 2012 ein Verwaltungs- und Hörsaalgebäude.

Die Gebäude tragen immer noch die Bezeichnungen aus der Zeit, als die alten Ulanen hier residierten. Daher wirst du deine Vorlesungen z.B. im 92er, 50er oder 70er besuchen.

Hier findest du unseren virtuellen Campusrundgang:

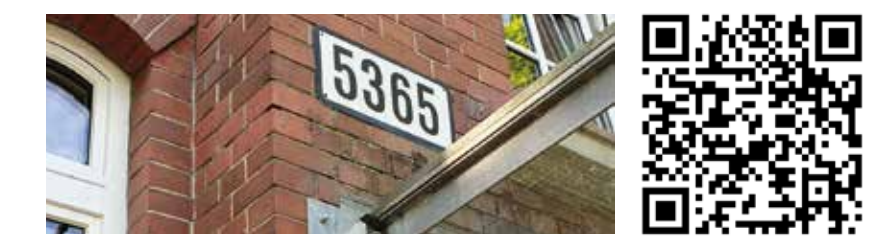

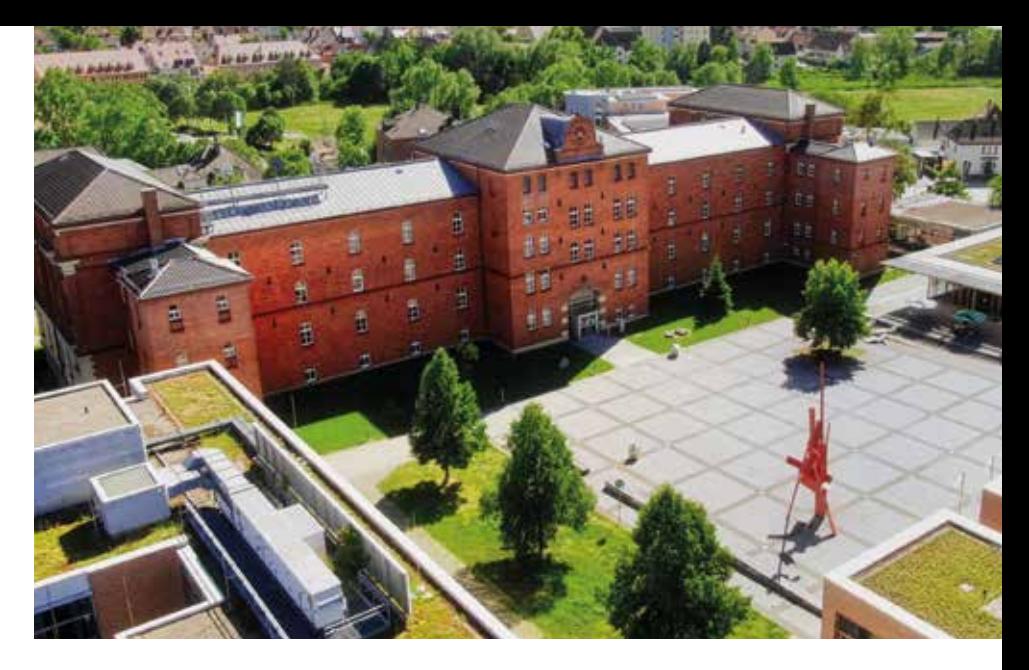

#### **Hochschule Ansbach – Kreativ. Innovativ. Kompetent.**

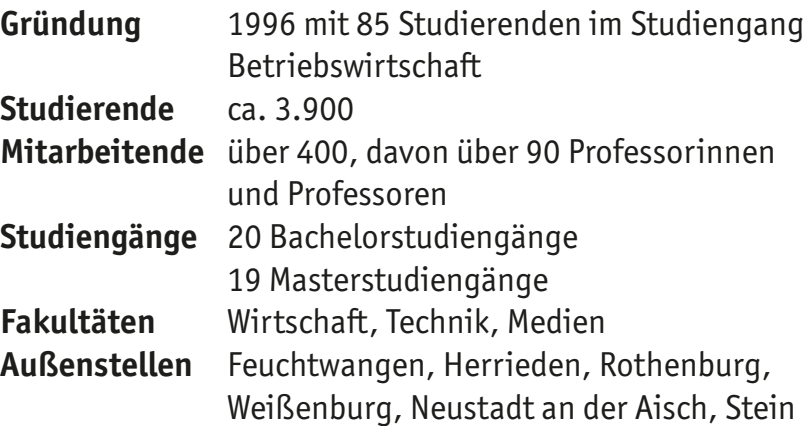

### **Standorte in Ansbach**

Neben dem Zentralcampus hat sich die Hochschule in den vergangenen Jahren erweitert und besitzt inzwischen drei weitere Standorte im Ansbacher Stadtgebiet.

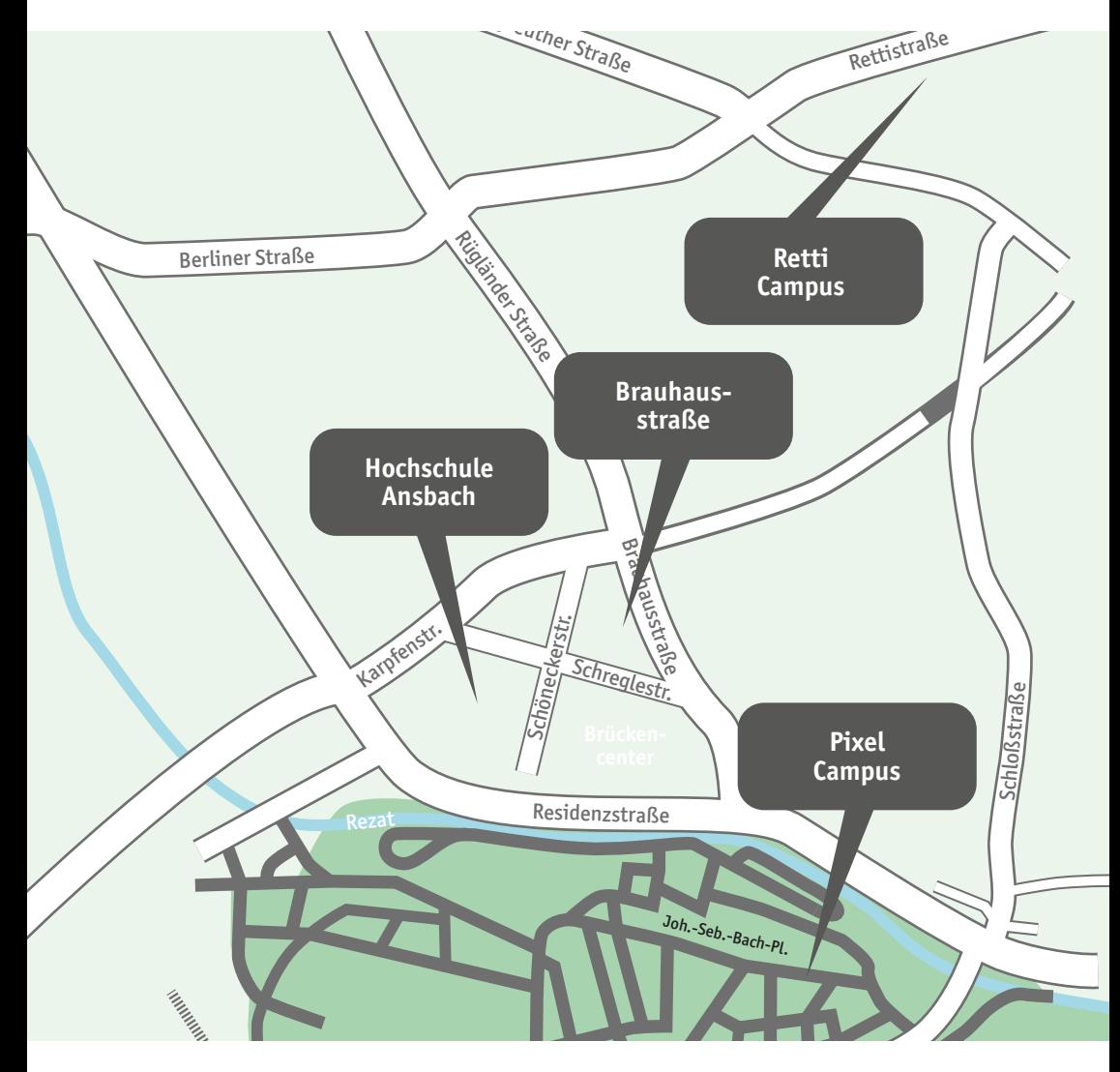

#### **Brauhausstraße**

Hier findest du z.B. das Biomasse-Institut, unsere Weiterbildungseinrichtung School of Business and Technology (SBT) sowie den Studierendenservice der SBT, der sich um die Betreuung der berufsbegleitenden und Master-Studiengänge kümmert.

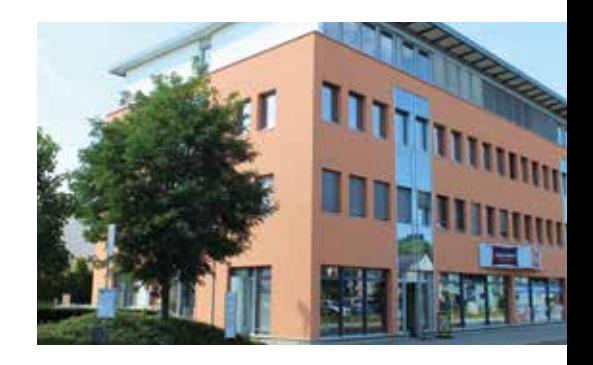

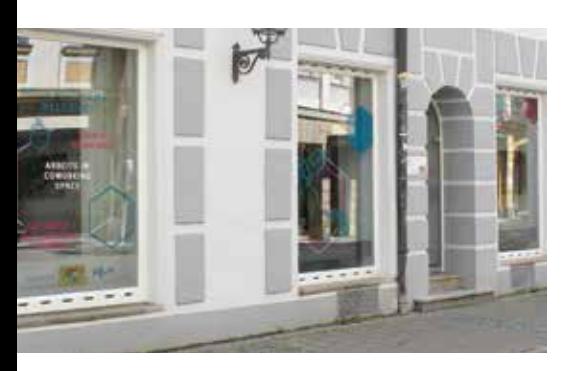

#### **Retti Campus**

Nordöstlich vom Zentralcampus liegt der Retti Campus. Hier finden auch Vorlesungen statt, insbesondere in den KI-basierten Studiengängen. Hier ist auch das Tranferzentrum AN[ki]T beheimatet.

#### **Pixel Campus**

In der Innenstadt, zwischen Reitbahn und Rathaus, findest du den Showroom der Hochschule Ansbach für Medienprojekte. Dieser dient als Schnittstelle zwischen Studierenden, Unternehmen und Alumni.

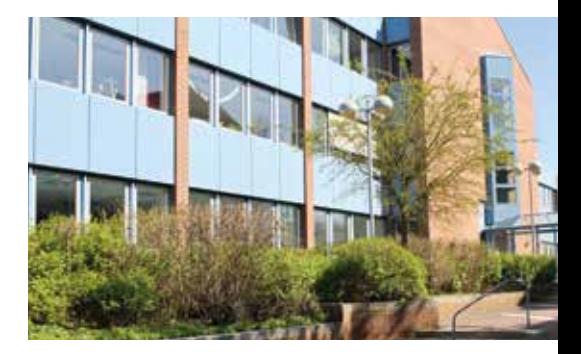

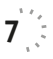

### **Die Hochschulleitung**

An der Spitze der Hochschule stehen der Präsident als wissenschaftlicher Leiter und die Kanzlerin als Leiterin der Verwaltung. Ergänzt wird die Hochschulleitung durch drei Vizepräsidenten.

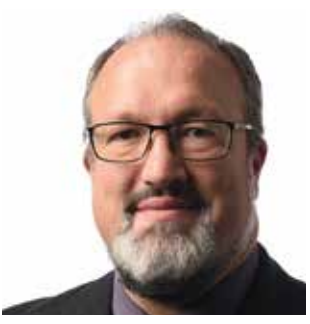

Prof. Dr.-Ing. Sascha Müller-Feuerstein **Präsident**

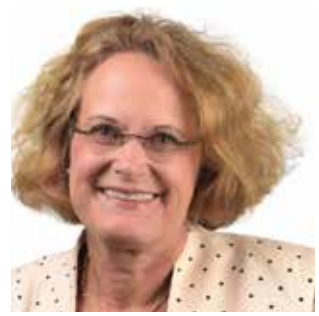

Dr. Esther Schnetz **Kanzlerin**

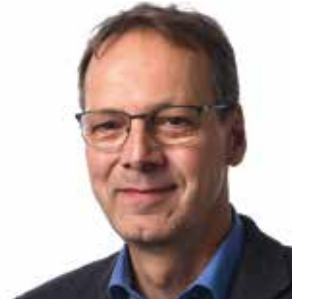

Prof. Dr.-Ing. Ulf Emmerich **Vizepräsident**

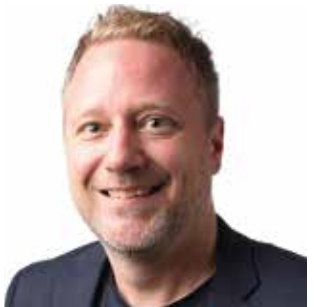

Prof. Dr. Markus Paul **Vizepräsident**

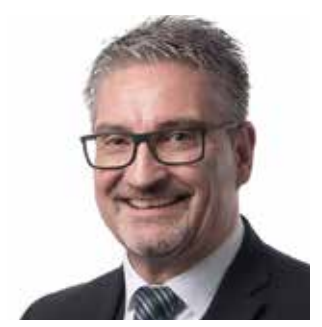

Prof. Stefan Weiherer **Vizepräsident**

### **Die Fakultäten**

Jeder Studiengang ist einer Fakultät zugeordnet. Die Aufgaben der Fakultäten sind vielfältig: sie arbeiten permanent an der Modernität und Attraktivität ihrer Studiengänge, legen Forschungs- Entwicklungsschwerpunkte u.a. für die Zusammenarbeit mit Wirtschaft und Region fest und managen die für ein reibungsloses Studium wichtigen Stunden-, Raumund Prüfungspläne. Die Fakultäten werden von den Dekanen geleitet.

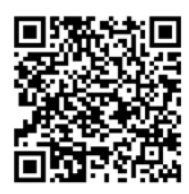

Fakultät **Wirtschaft** 

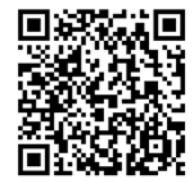

Fakultät Technik

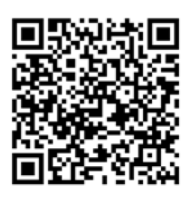

Fakultät Medien

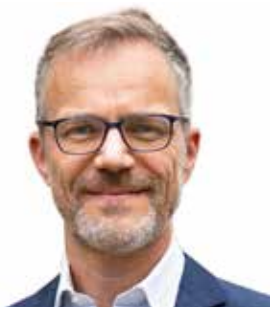

Prof. Dr. habil. Sebastian Sauer **Dekan Wirtschaft**

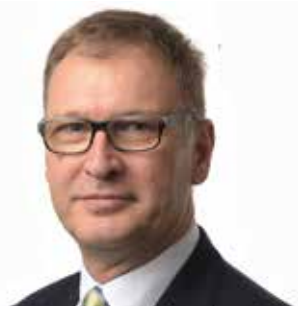

Prof. Dr. Norbert Kaiser **Dekan Technik**

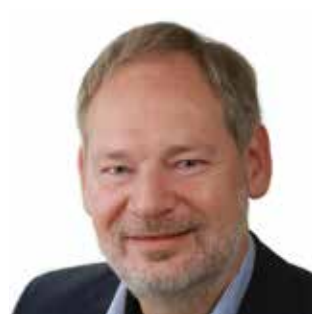

Prof. Dr.-Ing. Rainer Schäfer **Dekan Medien**

### **Die Außenstellen der Hochschule**

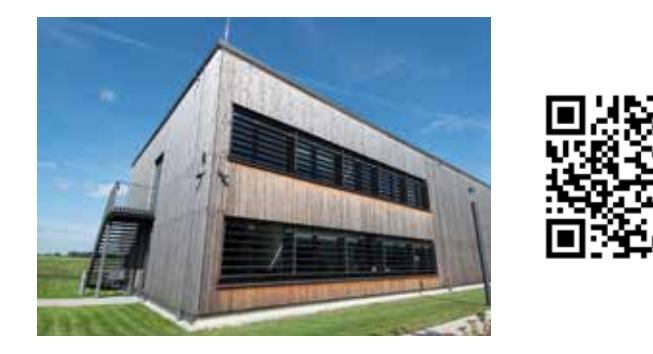

#### **Feuchtwangen**

Neben dem Bachelorstudiengang Nachhaltige Ingenieurwissenschaften kannst du hier auch die englischprachigen Masterstudiengänge Smart Energy Systems und Sustainable Building Systems absolvieren.

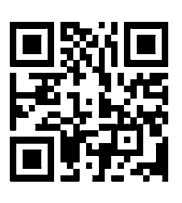

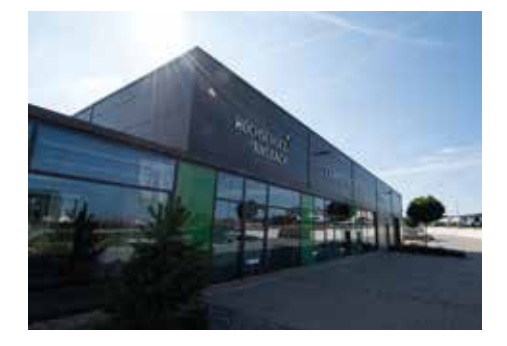

#### **Herrieden**

Hier ist der berufsbegleitende Bachelorstudiengang Wertschöpfungsmanagement angesiedelt. Außerdem findest du hier das An-Institut CETPM (Centre of Excellence for Total Productive Management).

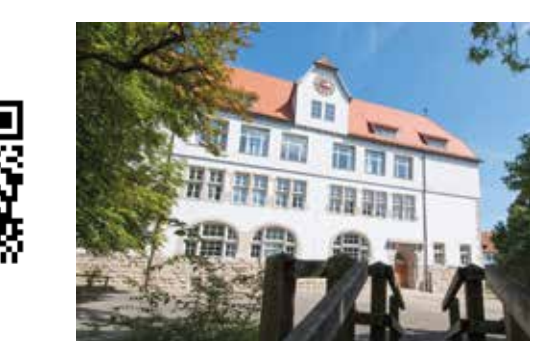

#### **Rothenburg**

Am Internationalen Campus kannst du den Bachelorstudiengang Interkulturelles Management oder den Masterstudiengang Digital Marketing belegen. Beide Studiengänge werden im flexiblen Blended-Learning-Format angeboten.

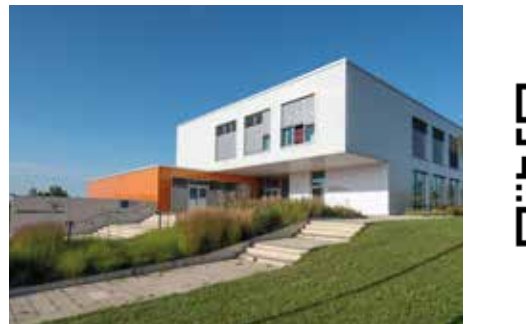

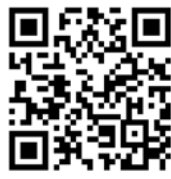

#### **Weißenburg**

Am **kunststoff**campus bayern laufen die beiden Bachelorstudiengänge Angewandte Kunststofftechnik und Strategisches Management, die eine fachliche Qualifizierung neben dem Beruf ermöglichen.

### **Wir mögens kurz und knackig**

Wenn du an der Hochschule Ansbach startest, wirst du schnell merken, dass alle von MUK, WIG, DIS oder auch von der SBT, dem P oder dem ITSP sprechen. Hier findest du eine Übersicht der am häufigsten verwendeten Kürzel:

- **HL** Hochschulleitung
- **K** Kanzlerin
- **P** Präsident
- **VP** Vizepräsident
- **BIB** Bibliothek
- **IO** International Office
- **ITSP** IT-Serviceportal
- **SBT** School of Business and Technology
- **SDL** Servicecenter für digitale Lehre und Didaktik
- **FEU** Campus Feuchtwangen
- **HER** Campus Herrieden
- **ROT** Campus Rothenburg
- **WUG** Campus Weißenburg
- **ABI** Applied Biotechnology
- **AKT** Angewandte Kunststofftechnik
- **APR** Applied Research in Engineering Sciences
- **AWM** Angewandte Wirtschafts- und Medienpsychologie
- **BIM** Internationales Management (Spitzensportler)
- **BMT** Biomedizinische Technik
- **BW** Betriebswirtschaft

**DGE** Data Governance and Ethics **DIM** Digital Marketing **DIS** Datenschutz und IT-Sicherheit **DL** Digital Learning **EMT** Energiemanagement und Energietechnik **IBT** Industrielle Biotechnologie **IKM** Interkulturelles Management **IPM** Internationales Produkt- und Servicemanagement **IUE** Innovation und Entrepreneurship **KIK** Künstliche Intelligenz und Kognitive Systeme **KMA** Kreatives Management **KDT** Angewandte Künstliche Intelligenz und Digitale Transformation **LEA** Leadership **MMP** Multimediale Medienproduktion **MSE** Media Systems Engineering **MUK** Multimedia und Kommunikation **MUM** Medienwirkungen und Medienpsychologie **NIW** Nachhaltige Ingenieurwissenschaften **PMF** Produktionsmanagement Film und TV **PUK** Public Relations und Unternehmenskommunikation **RJO** Ressortjournalismus **SBS** Sustainable Building Systems **SES** Smart Energy Systems **SMA** Strategisches Management **VIS** Visualisierung und Interaktion in digitalen Medien **WIF** Wirtschaftsinformatik **WIG** Wirtschaftsingenieurwesen (Bachelor) **WIN** Wirtschaftsingenieurwesen (Master) **WSM** Wertschöpfungsmanagement

### **Parken**

Auf dem Hochschulgelände findest du im Norden den Hochschulparkplatz. Weiterhin sind an der Schreglestraße vor Gebäude 51 Motorradstellplätze vorhanden und rund 200 überdachte Fahrradstellplätze sind über den gesamten Campus verteilt.

Sollte der Hochschulparkplatz belegt sein, parke bitte nicht in der angrenzenden Siedlung. Nur wenige Gehminuten entfernt gibt es am Freizeitbad Aquella kostenfreie Parkmöglichkeiten. Kostenpflichtige Parkplätze findest du direkt nebenan im Brücken-Center oder auf dem Rezat-Parkplatz.

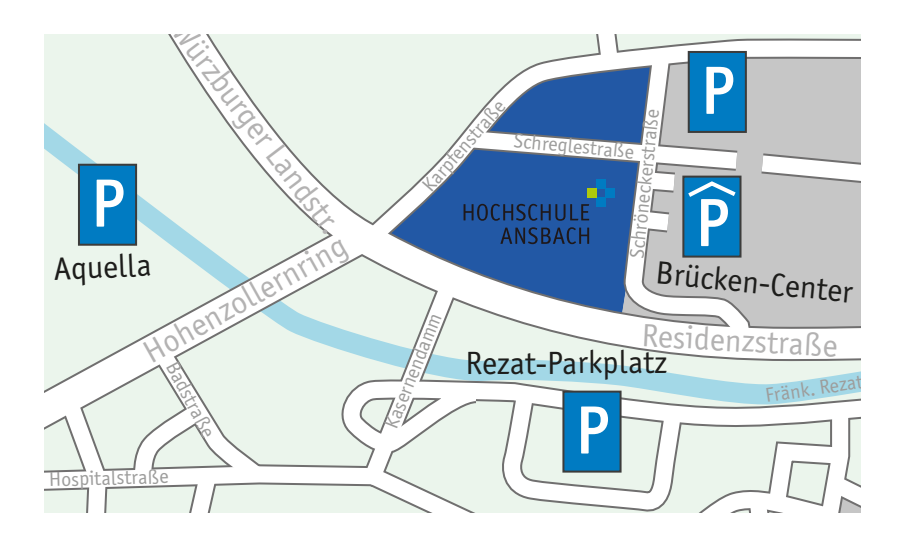

#### **Belegt-Anzeige**

Wenn die Ampel an der Parkplatz-Einfahrt "Belegt" anzeigt, solltest du deine CampusCard nicht mehr auflegen. Tust du es doch, bleibt deine Karte für den gesamten Tag für die Einfahrt gesperrt. Weitere Funktionen sind allerdings nicht davon betroffen. Wer im Wohnheim wohnt, kann auch bei Belegt-Anzeige einfahren, ohne gesperrt zu werden.

#### **Weitergabe**

Die Weitergabe der CampusCard an Dritte ist verboten, auch der Ein- oder Auslass Dritter. Verstöße führen zur sofortigen Sperrung der Parkfunktion auf der CampusCard für das gesamte Semester.

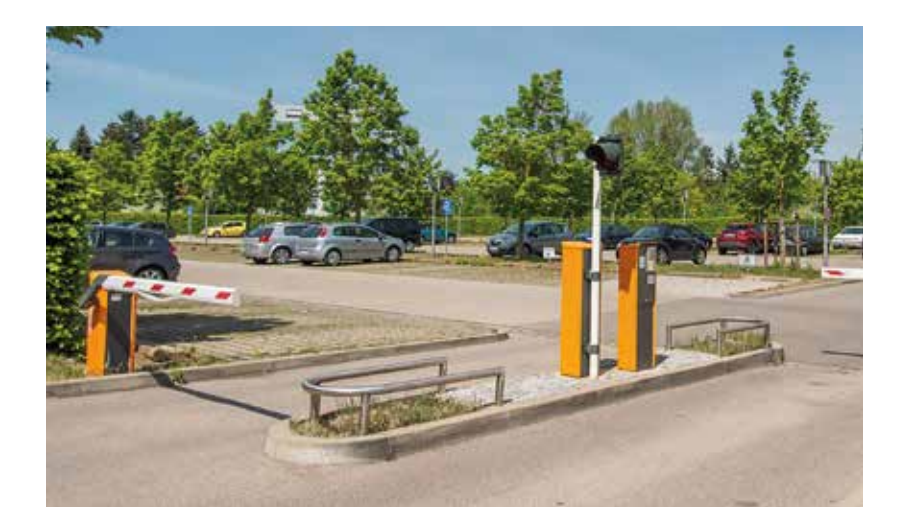

## **Fahrradfreundliche Hochschule**

Die Hochschule Ansbach setzt stark auf Nachhaltigkeit. Das Projekt Fahrradfreundliche Hochschule unterstützt diesen Ansatz.

Vor Gebäude 92 findest du z.B. eine Fahrradreparaturstation, E-Bike-Ladesäulen und einen Fahrradersatzteile-Automaten. Die fahrradfreundliche Hochschule bietet u.a. auch ein Repair Café, Workshops zum Thema "Fahrrad selbst reparieren" an und startet verschiedenste Aktionen wie z.B. "Radeltouren" oder das "Radelfest am Campus".

Außerdem ist die Hochschule Ansbach 2022 mit dem Silbersiegel als fahrradfreundlicher Arbeitgeber ausgezeichnet worden.

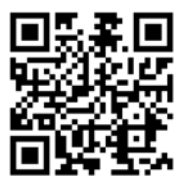

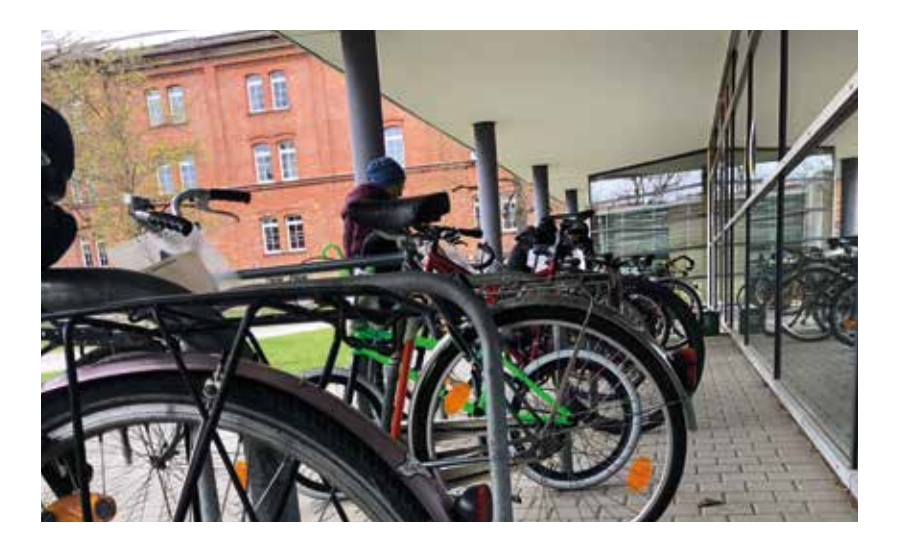

### **Kultur an der Hochschule**

Die Hochschule bietet viele Möglichkeiten für gemeinsame Aktivitäten außerhalb des klassischen Lehrbetriebs – am Kulturabend werden die Ergebnisse dann präsentiert. Seit 2024 findet auch das dreitägige Open Air Festival "Ansbach Open" auf dem Campus der Hochschule statt. Vom Orchester über Tanz, Theater und Bands bis hin zum Zeichnen, Fotografieren und Filmen – jedes Talent findet hier einen Platz.

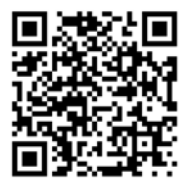

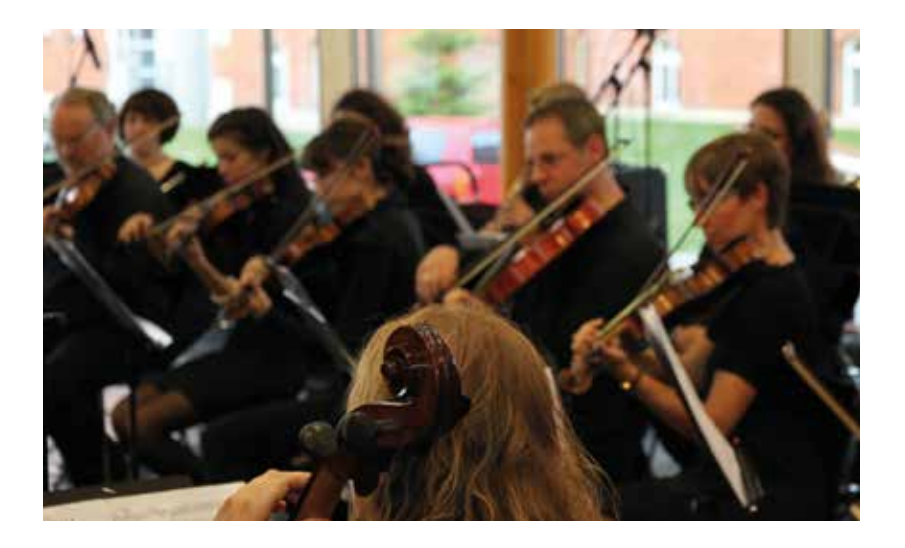

### **Sport an der Hochschule**

Das Sportangebot für Studierende organisiert die Fachschaft, die Studierendenvertretung der Hochschule. Ob Getto Workout, Basketball, Ultimate Frisbee oder ein Tanzkurs – beim Sportangebot der Fachschaft ist sicher auch für dich das Richtige dabei!

Die Arbeitsgruppe (AG) Sport kümmert sich um alle Veranstaltungen, die etwas mit Sport zu tun haben. Das vielfältige Sportangebot der Fachschaft findest du über Moodle

oder hier >

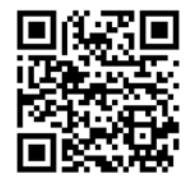

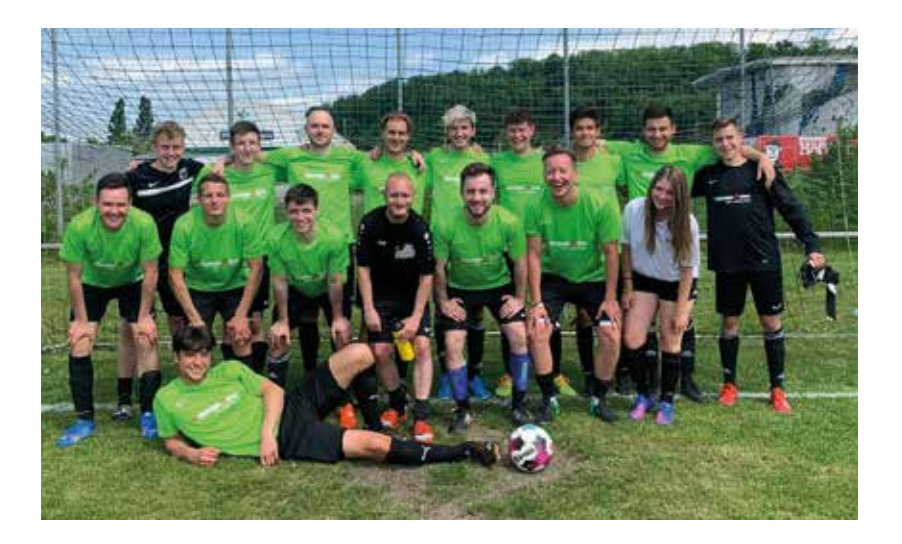

### **Feiern an der Hochschule**

Neben dem Sport organisiert die Fachschaft auch zahlreiche Veranstaltungen, wie z.B. die O-Tage für Erstsemesterstudierende, ein Hochschul-Kino, das große Campusfestival oder diverse Partys auf dem Hochschulgelände.

Mit einem weitgefächerten Programm versucht die Fachschaft den Hochschul-Alltag zu durchbrechen.

Das Highlight des Semesters ist immer das Campusfestival. Mit Live-Musik, einer 15 Meter langen Bar und einem Foodtruck wird im Frühsommer der Campus belebt.

Die Fachschaft veranstaltet aber nicht nur Partys, es gab auch schon ein Menschen-Schach-Turnier und eine Ostereier-Suche auf dem Campus.

Alle aktuellen Infos zu Veranstaltungen der Fachschaft findest du auf Instagram unter @fachschaft\_hsansbach.

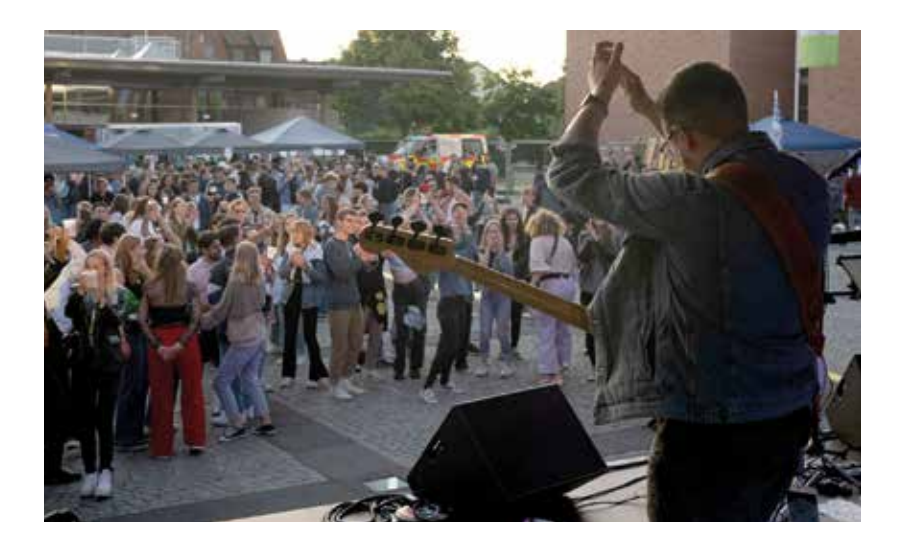

### **Die Studierendenvertretung**

Neben der Organisation und Veranstaltung des studentischen Lebens hat die Fachschaft noch eine Vielzahl weiterer Aufgaben, wie z.B. die Unterstützung und Beratung von Studierenden im Studienverlauf oder aktives Engagement im Bereich Hochschulpolitik und Lehrverbesserung.

Die Studierendenvertretung repräsentiert die Studierenden nach außen und vertritt deren Interessen gegenüber Gremien, der Hochschulleitung sowie Professorinnen und Professoren. Die gewählte Vertretung ist sogar in den Hochschulgremien aktiv: in den Fakultätsräten, im Senat und im Hochschulrat.

Du hast Probleme oder Fragen? Dann melde dich unter: fachschaft@hs-ansbach.de oder per WhatsApp unter +49 173 3538225

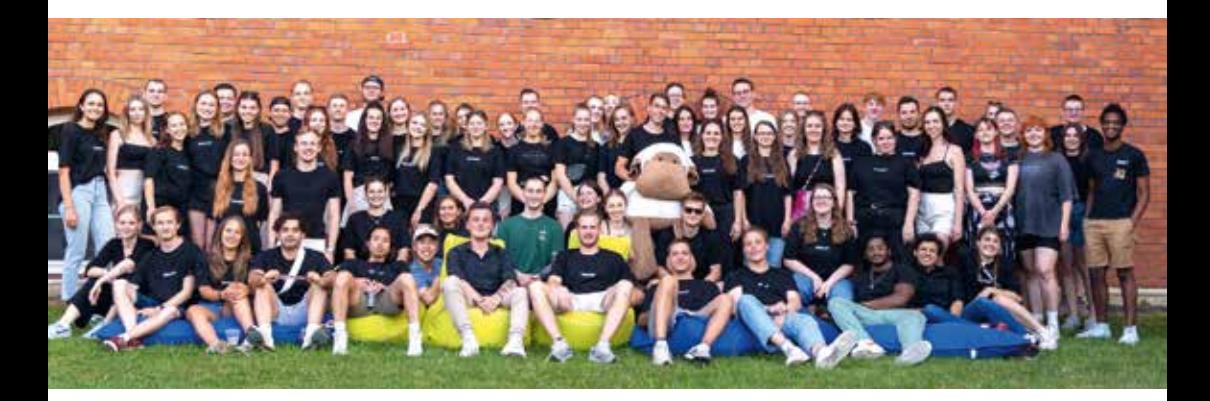

Wenn du Interesse daran hast, selbst anzupacken und die Hochschullandschaft mitzugestalten, kannst du dich in einer der zahlreichen AGs der Fachschaft engagieren. Derzeit werden AGs in folgenden Bereichen angeboten:

- Event
- Finanzen
- Grüne Hochschule
- Hochschulpolitik
- Internationalisierung
- Kino
- Merch
- PR
- Skripte
- Sponsoring
- Sport

Schau einfach mal in einer Sitzung vorbei!

Aktuelle Infos findest du auf den Kanälen der Fachschaft:

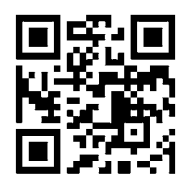

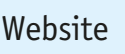

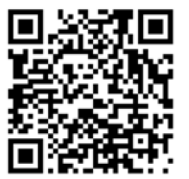

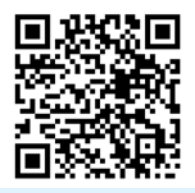

Website Facebook Instagram

#### **Poseidon – die Ansbacher Freiheitsstatue**

Die große rote Stahlplastik wurde von Christoph Freimann entworfen und steht seit 2003 auf dem Zentralcampus in Ansbach.

In einem ganz bestimmten Winkel kann man die Buchstaben "FH" erkennen. Bis 2009 trug die Hochschule Ansbach nämlich noch den Namen Fachhochschule (FH) Ansbach.

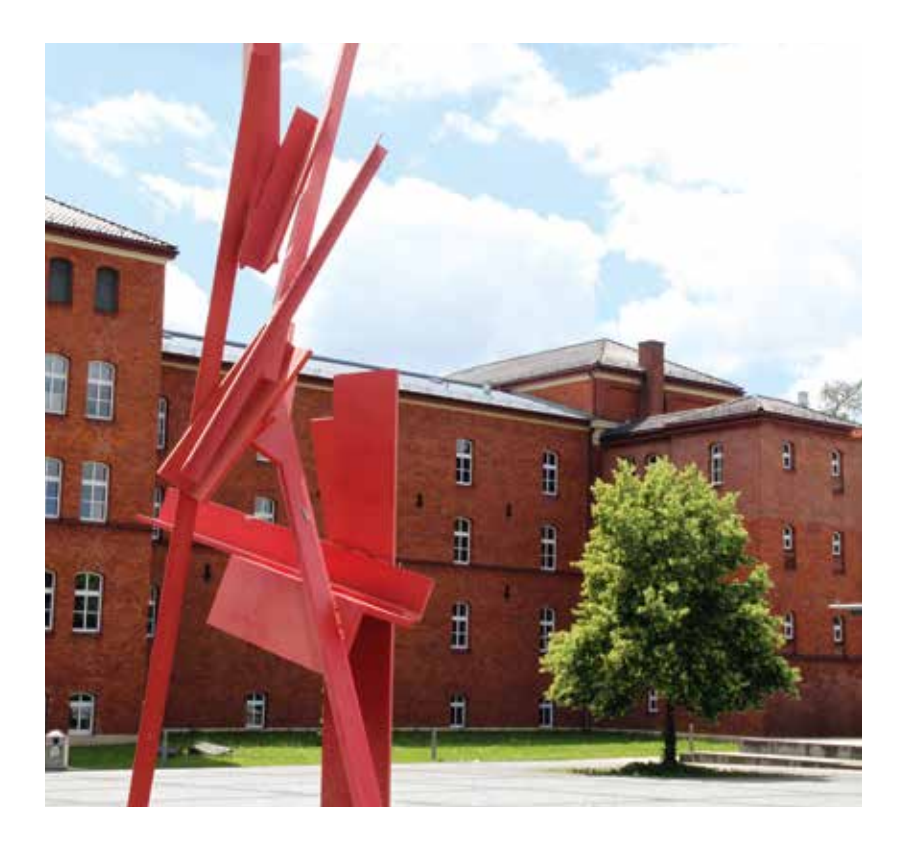

#### **Anlaufstellen**

Auf den folgenden Seiten wollen wir dir die wichtigsten Anlaufstellen an der Hochschule vorstellen:

Allgemeine Studienberatung Alumni AN[ki]T Bibliothek Büro für Familie, Chancengleichheit und Diversity Career Service Frauenbüro Green Office Gründungsberatung International Office Internationale Studienberatung IT-Service Mensa Pixel Campus School of Business and Technology Servicecenter für digitale Lehre und Didaktik Sprachenzentrum Studierendenservice

### **Allgemeine Studienberatung**

Bei allgemeinen Fragen zum Studium oder zur Hochschule ist die Allgemeine Studienberatung die erste Anlaufstelle für Studierende und Studieninteressierte. Hier kannst du dich zu Bewerbung und Studiengangwahl, über Aufbau, Ablauf und Inhalt der einzelnen Studiengänge sowie zu Studienabschlüssen informieren.

In Einzelberatungen kannst du dich mit persönlichen Problemen, die das Studium betreffen, vertraulich an unser Team wenden.

Jedes Jahr richtet die Allgemeine Studienberatung den Tag der offenen Tür aus. An diesem erhalten Studien- und Hochschulinteressierte einen Einblick in das Campusleben.

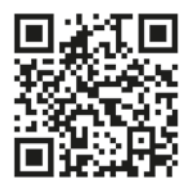

**Kontakt:** 

studienberatung@hs-ansbach.de 0981 4877-574 Gebäude 54, Raum 54.0.08

# **Alumni**

Alumni sind alle, die einen Abschluss an der Hochschule Ansbach erworben haben. Für die Begegnung und den Austausch unter und mit ihnen bietet das Team Alumni-Arbeit die Grundlage. Den Auftakt hierzu bildet die Abschlussfeier der Absolventinnen und Absolventen, die das Team Alumni-Arbeit im Herbst ausrichtet. Durch intensive Netzwerkarbeit können zum einen unsere Alumni untereinander in Verbindung bleiben, zum anderen wird der Kontakt zwischen aktuellen und ehemaligen Studierenden hergestellt. So können Synergieeffekte zwischen Studium und Berufswelt entstehen und für die eigene Karriereplanung genutzt werden.

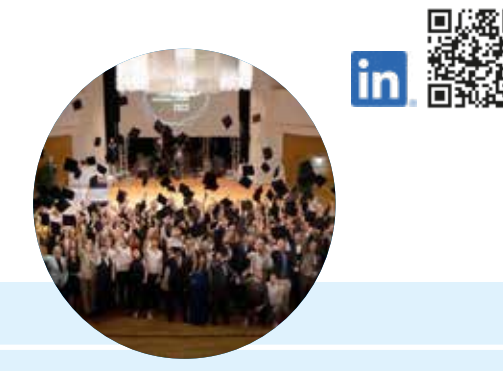

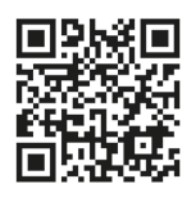

#### **Kontakt:**

alumni@hs-ansbach.de 0981 4877-574, -133 Gebäude 54, Raum 54.0.07

# **AN[ki]T**

**AN**kommen, **[ki]** erleben – ein**T**auchen: Das AN[ki]T ist das interdisziplinäre Forschungs- und Transferzentrum für angewandte KI der Hochschule Ansbach. Es kann von allen drei Fakultäten der Hochschule Ansbach genutzt werden, soll aber auch Anlaufstelle für Unternehmen, Schulen sowie Bürgerinnen und Bürger sein. Es befindet sich am Retti Campus der Hochschule und bietet unter anderem verschiedene KI-Labs für Forschung und Workshops, einen Showroom zum Austausch und für Präsentationen sowie einen Coworking Space mit einer Ideenwerkstatt für kreatives Arbeiten.

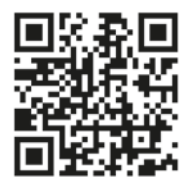

**Kontakt:** 

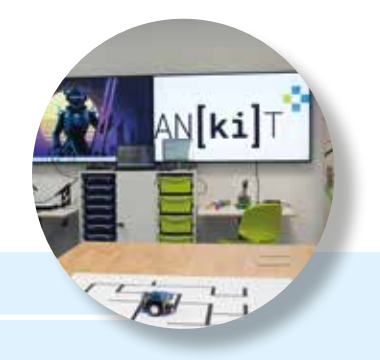

ankit@hs-ansbach.de Gebäude Retti Campus, Rettistraße 56

# **Bibliothek**

Die Bibliothek ist der zentrale Lernort auf dem Campus. Hier kannst du nicht nur Medien ausleihen, sondern auch an mehr als 200 Arbeitsplätzen lernen. Es gibt einen kommunikativen Lesesaal, wo du dich unterhalten und in Gruppen zusammenarbeiten kannst, aber auch einen ruhigen Lesesaal, wo du konzentriert bei der Sache bleiben kannst. Außerdem stehen Gruppenarbeitsräume mit Medienausstattung und absperrbare Einzelarbeitskabinen zur Verfügung.

Die Bibliothek versteht sich als Teaching Library, daher bietet sie ein umfangreiches Angebot an Schulungen, von der Einführung in die Bibliotheksnutzung über Recherche und Zitieren bis zu einem jährlich stattfindenden Aktionstag zum Wissenschaftlichen Arbeiten. Du kannst dir in der "Bibliothek der Dinge" auch Gegenstände wie zum Beispiel ,einen Akkuschruber

oder einen Beamer, ausleihen.

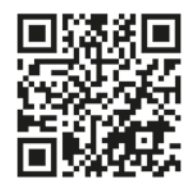

#### **Kontakt:**

bibliothek@hs-ansbach.de 0981 4877-431 Gebäude 70, Erdgeschoss

#### **Büro für Familie, Chancengleichheit und Diversity**

Die Beratungseinheit hat das Ziel, eine chancengleiche Teilhabe für alle Hochschulmitglieder zu ermöglichen.

In der praktischen Umsetzung bedeutet dies für den Bereich Familie, die Vereinbarkeit von Studium, Familie und Beruf zu fördern. Im Bereich Diversity heißt es, Vielfalt zu organisieren und strukturelle Formen der Benachteiligung abzubauen. Dies beschreibt auch der Gedanke der Inklusion.

Schwangere Studierende melden ihre Schwangerschaft und werden im Büro entsprechend beraten (siehe Seite 55). Im Büro werden beeinträchtigt Studierende in der Beantragung von Nachteilsausgleichen für Prüfungssituationen (siehe Seite 56) in der Studienorganisation und bei den Themen Inklusion und Barrierefreiheit unterstützt. Themenspezifische Seminare ergänzen

das Beratungsangebot.

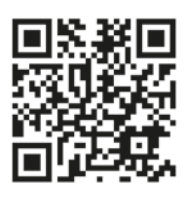

#### **Kontakt:**

familie@hs-ansbach.de und diversity@hs-ansbach.de 0981 4877-503 Gebäude 54, Raum 54.0.07

### **Career Service**

Der Career Service bildet die Schnittstelle zwischen Studium und Praxis. Hier erhältst du Beratung bezüglich beruflicher (Neu-)Orientierung, Stellensuche (Praxissemester/Berufseinstieg) und Bewerbung. Neben einem Bewerbungsmappen-Check und simulierten Vorstellungsgesprächen bietet er karrierebezogene Seminare und Veranstaltungen an. Außerdem nimmt der Career Service an den Praxistagen teil, bei denen du in Unternehmen hineinschnuppern kannst. Als Highlight organisiert er die Karrieremesse "Companies@ Campus", bei der du mit Vertreterinnen und Vertretern von Unternehmen ins Gespräch kommen und wertvolle Kontakte knüpfen kannst. Nähere Informationen findest du auf Seite 51.

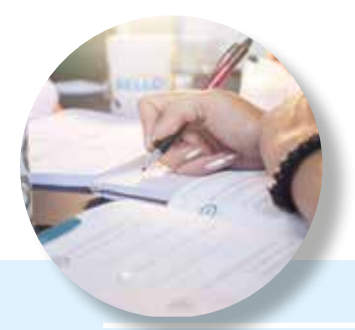

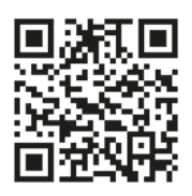

#### **Kontakt:**

careerservice@hs-ansbach.de 0981 4877-544 Gebäude 54, Raum 54.0.06

# **Frauenbüro**

Unser Frauenbüro ist die Vertretung der Frauenbeauftragten der Hochschule.

Im Fokus stehen dabei Karriereförderung und die Unterstützung bei der Berufsplanung für Frauen, ob im Studium oder Berufsleben.

Das Büro ist deine Anlaufstelle bei Themen wie Diskriminierung oder Gewalt gegen Frauen.

Zudem bieten wir diverse Veranstaltungen im Bereich Schlüsselqualifikationen an.

Im Mentoring-Programm ANke agieren Tandems von Mentorinnen und Studentinnen im persönlichen Erfahrungsaustausch mit dem Ziel einer Unterstützung rund ums Studium (siehe Seite 52).

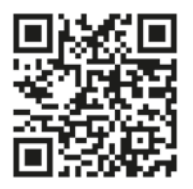

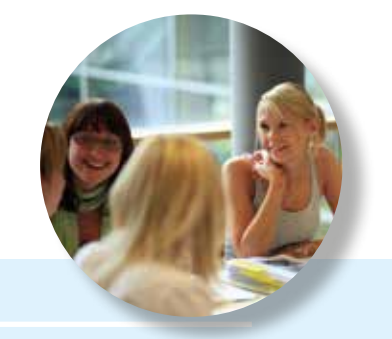

**Kontakt:** 

frauenbeauftragte@hs-ansbach.de 0981 4877-273 Gebäude 92, Raum 92.2.42

# **Green Office**

Das Green Office ist eine zentrale Anlaufstelle für Nachhaltigkeit und Umweltbewusstsein auf dem Campus. Es fördert nachhaltige Projekte und Initiativen, die zur ökologischen, sozialen und wirtschaftlichen Nachhaltigkeit beitragen. Durch Workshops und Veranstaltungen wie das monatliche Repair Cafe schafft das Green Office Bewusstsein und Engagement für Umweltthemen. Ziel ist es, die Hochschule zu einem nachhaltigen Ort des Lernens und Arbeitens zu machen und einen positiven Beitrag zur Gesellschaft und Umwelt zu leisten.

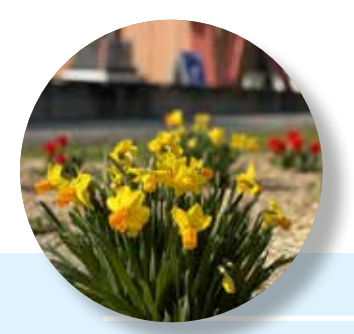

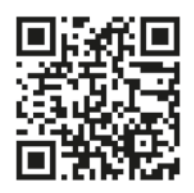

**Kontakt:** 

greenoffice@hs-ansbach.de Gebäude 54, Raum 50.0.14

# **Gründungsberatung**

Die eigene Idee verwirklichen und ein eigenes Business aufbauen – unter diesem Motto sollen Gründungsinteresse und angehende Gründerinnen und Gründer unterstützt werden. Von der individuellen Beratung über Zertifikatsprogramme bis zur Organisation eines Gründungfreisemesters sind den Möglichkeiten keine Grenzen gesetzt.

Willst du auch mal Gründungsluft schnuppern?

- Im Modul "How to Startup" erarbeitetest du im Team eine Gründungsidee bis zum Geschäftsmodell.
- Beim Hackathon kannst du eine Lösung für eine spannende Unternehmens-Challenge entwickeln.
- Beim Campus der Löwen kannst du mit deinem Startup vor einer Jury auf der Campus-Stage pitchen.

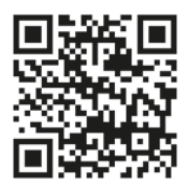

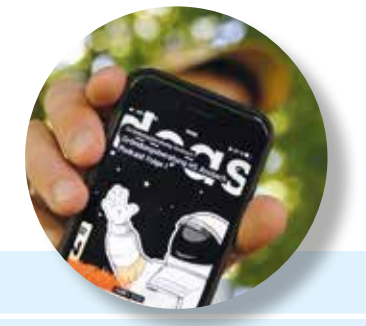

#### **Kontakt:**

gruendungsberatung@hs-ansbach.de 0162 7637224 Gebäude Pixel Campus, Johann-Sebastian-Bach-Platz 22

### **International Office**

Das International Office ist Anlaufstelle für Informationen rund um das Studium im Ausland und steht ebenso internationalen Austauschstudierenden zur Seite.

Bei Fragen zu Studienaufenthalten und Praktika im Ausland (Outgoing, siehe Seite 53) ist das International Office zuständig.

Neben der Betreuung der Studierenden und Studieninteressierten, pflegt das International Office die Kontakte zu unseren Partnerhochschulen in der ganzen Welt und baut neue und bestehende Beziehungen auf und aus.

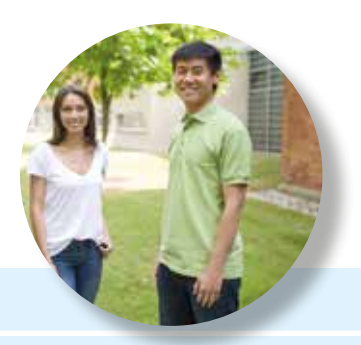

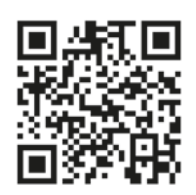

#### **Kontakt:**

international@hs-ansbach.de 0981 4877-145, -545 und 0173 2507316 Gebäude 54, Raum 54.0.09 & 54.0.10

### **Internationale Studienberatung**

Studierenden aus dem Ausland hilft die Internationale Studienberatung bei Fragen bezüglich Studiengangswahl, Studium, Allgemeinem zur Hochschule oder zum Leben in Deutschland. Von der Bewerbung über Versicherungen, Kosten des Aufenthalts und die Organisation der ersten Tage und Wochen in Ansbach – die Internationale Studienberatung steht dir zur Seite.

Als Welcome Service organisiert die Internationale Studienberatung auch das Buddy-Programm und die Orientierungswoche für internationale Vollzeit-Studierende im ersten Semester. Weitere Informationen dazu sind auf Seite 54 zu finden.

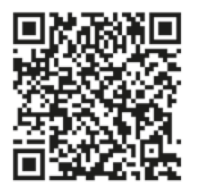

#### **Kontakt:**

study@hs-ansbach.de 0981 4877-437 Gebäude 54, Raum 54.0.06

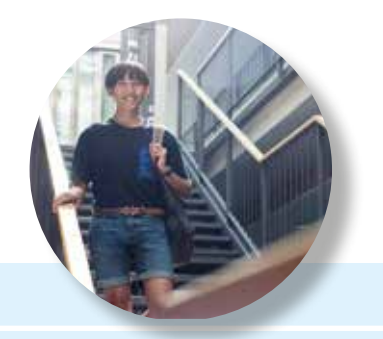

# **IT-Service**

Das Rechenzentrum der Hochschule stellt dir die wichtigsten Tools für Studium und Lehre bereit: Im IT-Serviceportal (ITSP, siehe Seite 58) hast du Zugriff auf diverse Lernplattformen, deine digitalen Stundenpläne und deinen Hochschul-Mailaccount.

Der IT-Service gibt auch die CampusCard aus und im Servicepoint kannst du deinen Studiererendenausweis validieren.

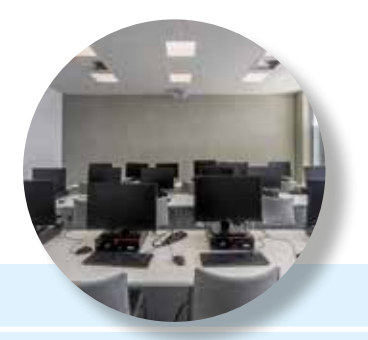

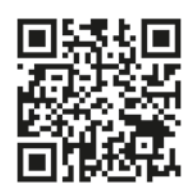

#### **Kontakt:**

its-support@hs-ansbach.de Gebäude 50, 1. OG itsp.hs-ansbach.de

### **Mensa**

Die Mensa wird vom Studierendenwerk Erlangen-Nürnberg betrieben. Sie bietet zwei Speisesäle mit über 300 Plätzen, eine Freiterrasse und versorgt ihre Gäste täglich mit leckeren Gerichten, einer Salatbar und einem regionalen Getränkeangebot.

Mit Kaffee-/Getränke- und Snackautomaten ist auch außerhalb der Essenszeiten bestens für das leibliche Wohl gesorgt! Im Vorraum der Mensa findest du außerdem einen Tassenrückgabeautomaten, ein Schwarzes Brett und das Lade-Terminal für deine CampusCard.

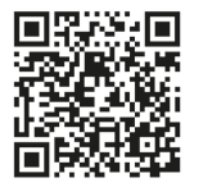

#### **Kontakt:**

nicole.gebhard@werkswelt.de 0981 4877-460 Gebäude 87

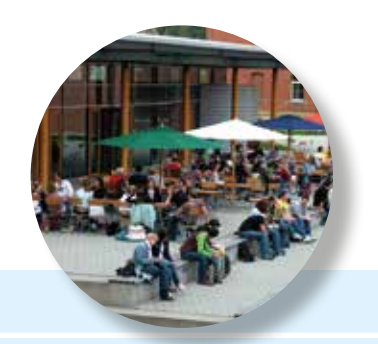
# **Pixel Campus**

Der Pixel Campus – das Medienkompetenzzentrum der Hochschule Ansbach – fördert kreative und spannende Projekte und dient als Schnittstelle für Unternehmen, Alumni und Studierende. Zusammen mit Studierenden werden Imagefilme, Produktvideos, Lehr- und Lernvideos, filmische Beiträge für Social Media Plattformen bis hin zu crossmedialen Marketing-Kampagnen realisiert. Auch Grafik und Web findet hier seinen berechtigten Platz. Ziel des Pixel Campus ist es einerseits, eine praxisnahe projektorientierte Ausbildung zu ermöglichen und qualifizierte Medienexperten auszubilden. Andererseits wird durch die Bündelung und Abwicklung von Kooperationsanfragen die Kommunikation mit den Kooperationspartnern der Hochschule erleichtert und eine effiziente Zusammenarbeit erzielt.

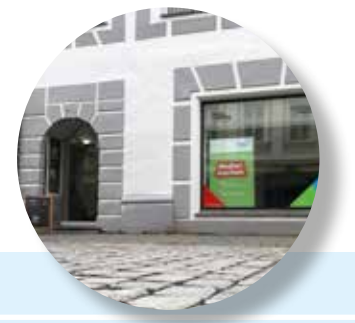

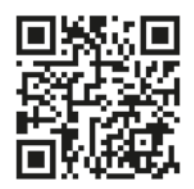

#### **Kontakt:**

pixel-campus@hs-ansbach.de 0162 1320636 Gebäude Pixel Campus, Johann-Sebastian-Bach-Platz 22

# **School of Business and Technology**

Die School of Business and Technology (SBT) bündelt alle Weiterbildungsangebote der Hochschule Ansbach. Wenn du in einem Master-Studiengang oder berufsbegleitenden Studiengang eingeschrieben bist, ist der Studierendenservice der SBT für dich zuständig.

Neben der Betreuung der weiterbildenden Studienangebote werden hier auch Modul- und Zertifikatslehrgänge entwickelt und angeboten.

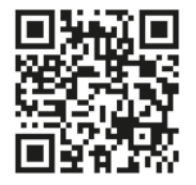

#### **Kontakt:**

weiterbildung@hs-ansbach.de Gebäude Brauhausstraße, 3. OG

### **Servicecenter für digitale Lehre und Didaktik**

Die digitale Lehre ist aus dem Unterricht nicht mehr wegzudenken. Damit sowohl Studierende als auch Lehrende optimal auf die Herausforderungen der virtuellen Klassenräume vorbereitet sind, bietet das Servicecenter für digitale Lehre und Didaktik (SDL) zahlreiche Hilfestellungen und Angebote, von der klassischen Schulung bis hin zu Selbstlernkursen und Support für die Plattformen Moodle, Zoom, ViMP und mehr.

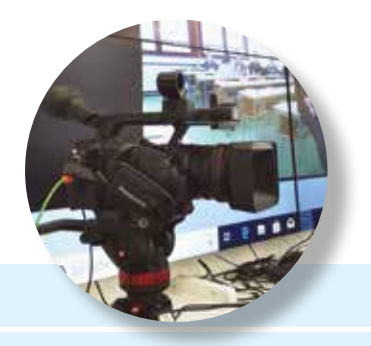

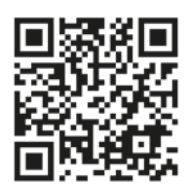

#### **Kontakt:**

sdl@hs-ansbach.de Gebäude 92, 1. Obergeschoss

**40**

# **Sprachenzentrum**

Fremdsprachenkenntnisse sind heutzutage in jedem Berufsfeld von großer Bedeutung. Das Sprachenzentrum bereitet dich optimal auf die interkulturellen Anforderungen in und nach dem Studium vor.

Das Sprachangebot umfasst neben Englisch, Spanisch, Französisch und Italienisch, auch Chinesisch, Russisch und Arabisch.

Auch beim Erwerb von Sprachzertifikaten steht dir das Sprachenzentrum zur Seite.

Zur Steigerung deiner interkulturellen Kompetenzen werden auch Sprachreisen, Exkursionen, Workshops und Veranstaltungen mit internationalen Studierenden organisiert.

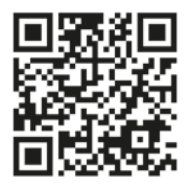

#### **Kontakt:**

sprachen@hs-ansbach.de Raum 50.2.2 (Schaukasten)

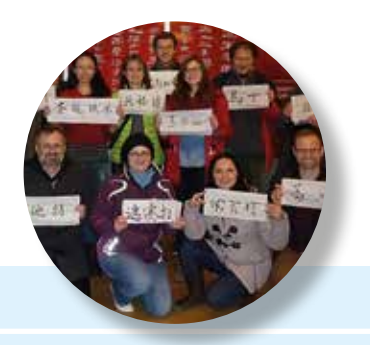

# **Studierendenservice**

Bei allen rechtlichen Themen rund ums Studium steht dir der Studierendenservice zur Seite. Das Aufgabengebiet reicht von der Studienplatzbewerbung bis zur Erstellung der Abschlusszeugnisse. Wenn du beispielsweise Fragen zum Urlaubssemester, zu Prüfungsfristen oder zu deiner Notenübersicht hast, kannst du dich dort beraten lassen.

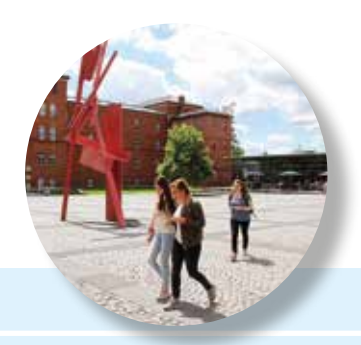

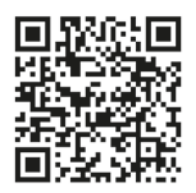

#### **Kontakt:**

Gebäude 54, 1. Obergeschoss

# **Fragen zum Studium?**

Der **Bereich Studierendenservice** ist zuständig für alle grundständigen, nicht berufsbegleitenden Bachelor-Studiengänge (mit Ausnahme: Interkulturelles Management).

Der **Studierendenservice der School of Business and Technology** ist für alle berufsbegleitenden und weiterbildenden Studiengänge zuständig sowie für den Bachelorstudiengang Interkulturelles Management.

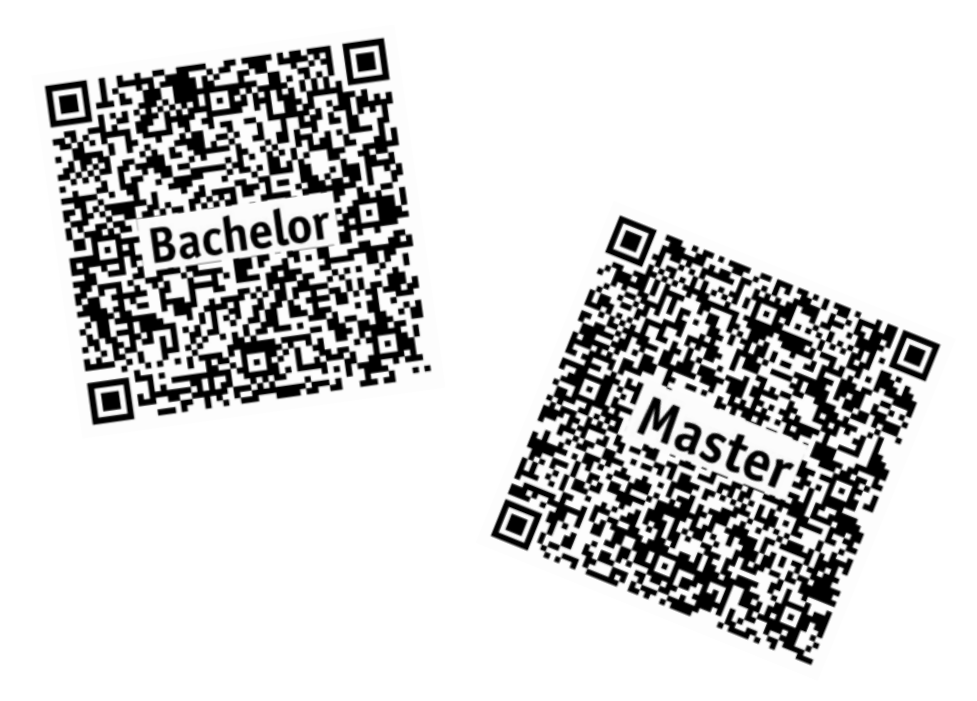

### **How to**

Auf den folgenden Seiten findest du die wichtigsten Tipps, die dir beim Start, aber auch während des Studiums weiterhelfen können:

- Studienfinanzierung
- Bibliotheksangebot
- Ausleihe & Rückgabe
- Die Bibliothek kennen lernen
- Fernleihe, Anschaffungswünsche
- Jobs & Karriere
- Mentoring
- Incoming & Outgoing
- Start at the university for international students
- Studium mit Kind
- Studieren mit Beeinträchtigung
- ITSP
- CampusCard Validierung & Aufladung
- Drucken, Scannen & Kopieren
- Mail & Speicher
- WLAN & Remote
- Moodle & PRIMUSS
- Stundenplan erstellen
- Prüfungen: An-/Abmeldung
- Prüfungs-/Wiederholungsfristen
- Prüfungsrücktritt
- Prüfungspläne & Teilnehmendenlisten
- Bescheinigungen, Rückmeldung & Studierendenwerkbeitrag
- Räume finden

# **Studienfinanzierung**

#### **BAföG**

Die wohl bekannteste Form der Studienfinanzierung ist das BAföG. Um diese Förderung zu beantragen, musst du einen entsprechenden Antrag beim Amt für Ausbildungsförderung des Studentenwerks Erlangen-Nürnberg einreichen. Den Antrag kannst du aber auch über eine App ausfüllen.

#### **Studienkredit**

Neben dem BAföG gibt es zahlreiche weitere Möglichkeiten, das Wunschstudium zu finanzieren, z.B. kannst du bei den meisten Kreditinstituten einen speziellen Studienkredit aufnehmen.

#### **Stipendien**

Wer gute Leistungen erbringt und wenig Geld zur Verfügung hat, kommt eventuell für ein Stipendium in Frage. Die Stipendienberatung der Allgemeinen Studienberatung (siehe Seite 25) kann dir bei der Suche und Beantragung weiterhelfen.

# **Bibliotheksangebot**

#### **Medienangebot**

Neben mehr als 70.000 gedruckten Büchern zu allen Studienfächern sowie Zeitungen und Zeitschriften gibt es in der Bibliothek auch Sondermedien wie iPads, Taschenrechner, Presenter und vieles mehr zur Ausleihe. In der "Bibliothek der Dinge" stehen Gegenstände zur Ausleihe zur Verfügung, die man selten oder nur temporär braucht und deshalb nicht selbst kaufen möchte, wie z.B. ein Akku-Schlagbohrer, ein Werkzeugkoffer, ein Laminiergerät oder ein Beamer. Literatur, die deine Profs empfehlen, findest du im Semesterapparat.

#### **Die digitale Bibliothek**

Die Bibliothek bietet ein breit gefächertes E-Book-Angebot und Zugang zu verschiedenen Fachdatenbanken sowie den Zugang zu E-Journals. Der Zugriff auf diese digitalen Dokumente ist auch von zu Hause aus möglich, dazu brauchst du eine eduVPN-Verbindung (siehe Seite 62).

#### **Bibliotheksausweis**

Deine CampusCard ist gleichzeitig auch dein Bibliotheksausweis. Für die Freischaltung der CampusCard ist die Teilnahme an einem Moodle-Kurs Voraussetzung. Die Benutzernummer findest du unterhalb des Strichcodes auf der Rückseite. Das Passwort ist voreingestellt auf dein Geburtsdatum: TTMMJJ. Bitte ändere das Passwort zeitnah im OPAC.

#### **Katalog**

Der OPAC ist der Bibliothekskatalog. Hier findest du alle Medien, die es in der Hochschulbibliothek gibt.

Im Katalog siehst du auch, ob ein Medium verfügbar oder entliehen ist, du kannst dich auf entliehene Medien vormerken und hast Zugriff auf deinen Ausleihstatus, Rückgabefristen und eventuell ausstehende Mahngebühren.

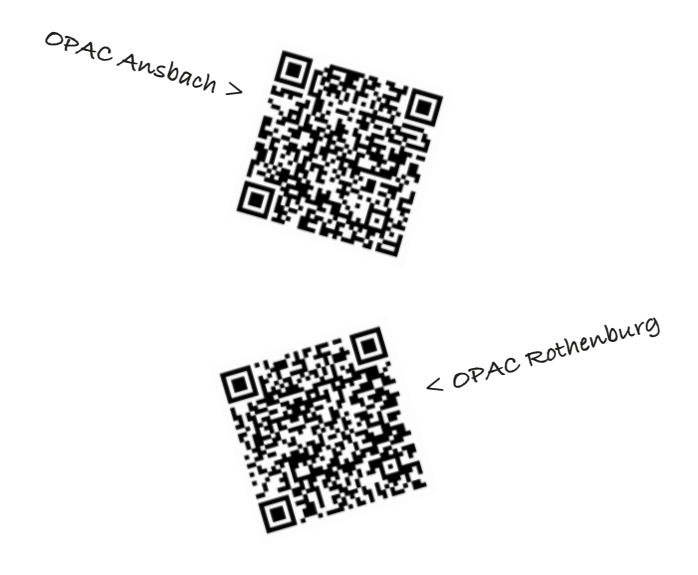

### **Ausleihe & Rückgabe**

#### **Ausleihe**

Für die Ausleihe musst du deine CampusCard bereithalten. Du kannst bis zu 30 Medien gleichzeitig ausleihen, die Leihfrist beträgt i.d.R. vier Wochen, eine Verlängerung ist direkt über dein Benutzerkonto möglich. Den Selbstverbucher findest du direkt nach dem Eingang in die Bibliothek auf der linken Seite. Er steht dir während der Öffnungszeiten der Bibliothek zur Verfügung.

#### **Rückgabe**

Für die Rückgabe steht im Foyer von Gebäude 70 ein Rückga-

beautomat bereit. Der Automat ist während der Gebäudeöffnungszeiten zugänglich. Für die Rückgabe ist keine CampusCard notwendig. Du kannst entliehene Medien aber auch per Post zurücksenden.

#### **Mahngebühren**

Gebühren können anfallen, wenn die Leihfrist überschritten wird. Ab dem ersten Tag der Überschreitung werden 7,50 EUR fällig. Solange ausstehende Mahngebühren nicht beglichen und die gemahnten Medien nicht zurückgegeben wurden, sind weder Verlängerung noch Ausleihe möglich.

# **Die Bibliothek kennenlernen**

Zu Studienbeginn wirst du von uns auf die Benutzung der Bibliothek in einem Moodle-Kurs vorbereitet. In unserer Einführung lernst du die Bibliothek und ihre Services kennen. Wir geben erste Tipps für die Literatursuche und weisen dich in die Verwaltung deines Ausleihkontos ein. Die Teilnahme an diesem Moodle-Kurs ist die Voraussetzung für die Freischaltung deiner CampusCard als Bibliotheksausweis.

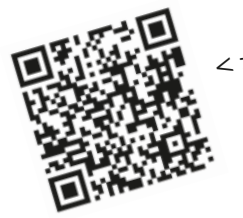

# **< zum Moodle-Kurs**

### **Scannen, Kopieren & Drucken**

Mit deiner CampusCard kannst du in der Bibliothek unseren Multifunktionskopierer nutzen und zum Beispiel von einem Notebook aus oder von deinem USB-Stick ausdrucken. Mit dem Buchscanner kannst du einzelne Artikel aus Büchern oder Zeitschriften einscannen und elektronisch abspeichern.

# **Fernleihe und Anschaffungswünsche**

#### **Fernleihe**

Wenn ein Buch oder eine Zeitschrift nicht in der Hochschulbibliothek vorhanden ist, kannst du Bücher oder Kopien der Zeitschriftenartikel über die Fernleihe bestellen.

Die Fernleihe ist ein kostenloses Angebot. Du kannst die Fernleihe direkt über den Bibliothekskatalog ausführen oder im Gateway Bayern suchen:

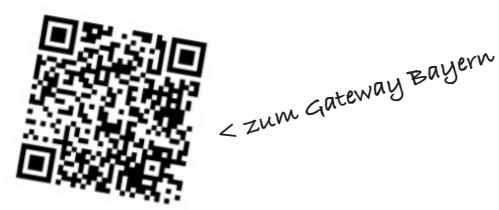

Außerdem freuen wir uns auch über Anschaffungsvorschläge.

# **Jobs & Karriere**

#### **Karrierebezogene Seminare**

Der Career Service (siehe Seite 31) unterstützt dich bei der Bewerbung und Stellensuche durch Seminare, Workshops und Veranstaltungen.

Du kannst dich über Moodle (siehe Seite 63) zu den jeweiligen Veranstaltungen anmelden:

#### **Companies@Campus**

Jedes Jahr im Mai veranstaltet der Career Service eine Karrieremesse auf dem Campus der Hochschule. Zwischen 50 und 60 Unternehmen aus verschiedenen Branchen, welche die Vielfalt unserer Studiengänge abbilden, nutzen dieses Forum, um sich unseren Studierenden vorzustellen. Dadurch

bringt diese Austauschplattform Studierende und potenzielle Arbeitgeber zusammen und schlägt eine Brücke vom Studium ins Berufsleben.

#### **Hochschul-Jobbörse**

Ob Praktikum, Werkstudierendentätigkeit oder Berufseinstieg – die Online-Jobbörse hält Angebote für alle Stellenarten bereit. Auf Basis von Wünschen und Vorstellungen im Rahmen eines Scorings kannst du hier die passende Stelle finden.

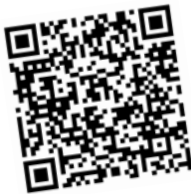

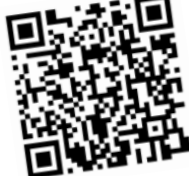

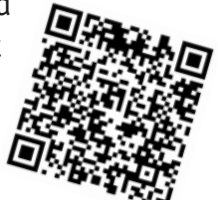

# **Mentoring**

Das Mentoring Programm ANke unterstützt Studentinnen aller Studiengänge an der Hochschule Ansbach bei ihrer persönlichen Weiterentwicklung und der Karriereplanung.

Dabei ist das Ziel, unseren Studentinnen bereits während des Studiums berufliche Kenntnisse und Erfahrungen aus Industrie und Wirtschaft zu vermitteln.

#### **Stufe 1 – ANke Premium**

Kompetente und erfolgreiche Frauen aus Industrie und Wirtschaft geben ihre Erfahrungen an Studentinnen ab dem 4. Semester weiter.

#### **Stufe 2 – ANke am Start**

Zu Beginn des Studiums werden Studienanfängerinnen von Studentinnen aus höheren Semestern betreut.

#### **Stufe 3 – ANke macht Schule**

Bereits zu Schulzeiten werden Schülerinnen der technischen und naturwissenschaftlichen Fächer durch Studentinnen betreut und gefördert.

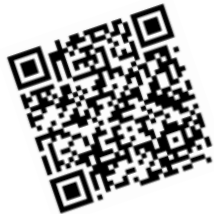

# **Incoming & Outgoing**

Das International Office (siehe Seite 34) unterstützt eingeschriebene Studierende, die ein Semester im Ausland verbringen möchten.

**Incoming** – für Austauschstudierende

Von der Planung des Aufenthalts in Deutschland über die Bewerbung und Einschreibung bis hin zu Visum, Aufenthaltserlaubnis und Unterkunft steht dir das International Office zur Seite.

**Outgoing** – Studium und Praktikum im Ausland Ob Studiensemester, Praktikum oder Summer School – ein Aufenthalt im Ausland muss gründlich geplant und vorbereitet sein. Du kannst dir den Aufenthalt mit Stipendien und Förderungen oder der Anerkennung von Studienleistungen erleichtern.

**Partnerhochschulen** – Du hast die Qual der Wahl – vielleicht findest du ein passendes Angebot an einer unserer Partnerhochschulen:

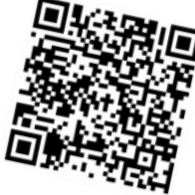

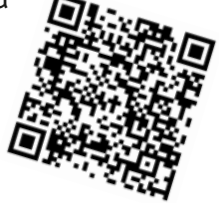

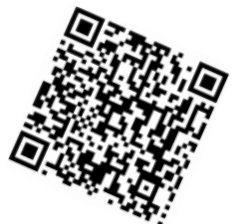

### **Start at the university for international students**

**First Steps** | We offer various services to make your stay in a new country easier. Whether you have questions about health insurance, appointments at public authorities or opening a bank account - the International Student Advisory Service (see page 35) is there to help you in German and English language.

**Orientation Week** | Make first friends, learn more about the city and the university and get valuable tips on studying, working and student life in Germany - all this awaits international full-time students during

the Orientation Week, which always takes place one week before the start of studies (winter and summer semester). Culture-specific peculiarities such as tipping, waste separation or the deposit system are also dealt with here and deepened in intercultural training.

**Buddy Programme** | International students are assigned experienced students from the university who also help out during the Orientation Week. Both sides benefit from the Buddy Programme - intercultural exchange, language tandems and new international friendships are just a few examples.

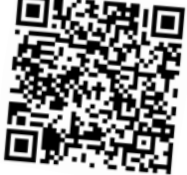

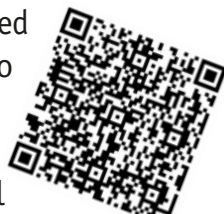

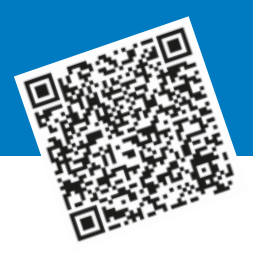

# **Studium mit Kind**

**Schwangerschaftsmeldung** | Im Büro für Familie, Chancengleichheit und Diversity kannst du deine Schwangerschaft melden. Die Mitarbeitenden beraten und unterstützten dabei, die vielfältigen Aufgaben im Studium und in der Familie vereinbaren zu können. Nach der Geburt könnt ihr als frischgebackene Eltern eine kleine Überraschung im Büro abholen.

**Familienfreundliche Hochschulumgebung Eltern-Kind-Zimmer** | Geb. 92, EG, Raum 15 Es bietet Platz zum Wickeln, Stillen und Beschäftigungsmöglichkeiten für Babys und Kleinkinder. Den Schlüssel gibt es im Büro für Familie, Chancengleichheit und Diversity. Im Zimmer befindet sich auch die KidsBox, eine Art mobiles Kinderzimmer.

**Parken** | Zur Nutzung des Eltern-Kind-Parkplatzes wendest du dich bitte an das Büro für Familie, Chancengleichheit und Diversity.

**Eltern-Gruppe** | Die Gruppe bietet Austauschmöglichkeiten, Gemeinschaft, Veranstaltungstipps und Infos rund ums Studium für (werdende) Eltern. Eine Einschreibung in die Moodle-Gruppe ist auf der Webseite des Büros "Studium mit Kind" möglich.

# **Studieren mit Beeinträchtigung**

#### **Nachteilsausgleich**

Um behinderungsbedingte Nachteile bei Prüfungsleistungen auszugleichen, kannst du bei der Prüfungskommission im Zeitraum der Prüfungsanmeldung einen Nachteilsausgleich beantragen. Du benötigst ein aktuelles fachärztliches Gutachten mit einer Empfehlung zum Ausgleich des Nachteils. Die Antragstellung ist online in PRIMUSS möglich. Bei der Beantragung unterstützt dich auch gerne das Büro für Familie, Chancengleichheit und Diversity (siehe Seite 30) und die bzw. der Beauftragte für Studierende mit Behinderungen und chronischen Erkrankungen.

#### **Raum der Begegnung / Stille**

Es besteht die Möglichkeit sich im Raum der Stille aus dem Hochschullalltag zurückzuziehen (Gebäude 51, Hochparterre).

#### **Barrierefreier Zugang**

Wenn du körperlich eingeschränkt bist, stehen dir barrierefreie Toiletten zur Verfügung.

Außerdem kannst du die Freischaltung deiner Campuscard für die Benutzung der Automatiktür in der Bibliothek und für die Zufahrt zum Behindertenparkplatz auf dem Campus beantragen.

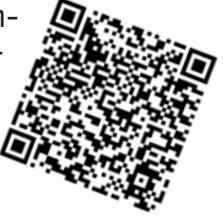

#### **Psychologische Beratung**

Das Studentenwerk Erlangen-Nürnberg bietet an der Hochschule Ansbach eine psychologische Beratung an. Dort kannst du dich bei jeglicher Art von Sorgen, Belastungen im Studium als auch im privaten Bereich hinwenden.

Die Kontaktdaten lauten

Mail: Kristin.Fues@ werkswelt.de, Tel.: +49 (0)981 4877-147.

Weitere Informationen findest du auf der Webseite des Büros unter "Studium mit Handicap" und "weitere Beratungsangebote und Anlaufstellen".

# **ITSP**

Das IT-Serviceportal bietet dir Zugang zu allen relevanten Inhalten, wie z.B.

- Lernplattformen
- Stundenpläne (PRIMUSS)
- Prüfungspläne und -unterlagen
- Mail
- Newsmeldungen
- Remote-Zugänge
- Cloudspeicher
- Support-Mediathek
- Tutorials
- uvm.

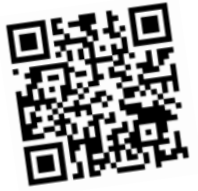

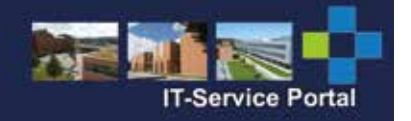

### **CampusCard – Validierung & Aufladung**

#### **Validierung**

Deine CampusCard muss jedes Semester neu validiert werden, um als Studierendenausweis gültig zu sein. Die Validierung ist auch Voraussetzung für die Verifizierung bei Prüfungsleistungen.

Ob deine CampusCard gültig ist, erkennst du am Aufdruck des aktuellen Semesters auf der CampusCard-Rückseite.

Den Drucker zur Validierung findest du in Gebäude 50 im ersten Obergeschoss beim IT-Servicepoint.

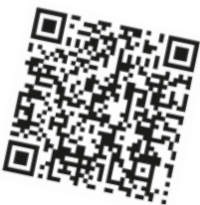

#### **Aufladung**

Um bargeldlos auf dem Campus bezahlen zu können – z.B. in Mensa und Bibliotek – musst du Geld auf deine CampusCard laden. Terminals findest du im Mensa-Vorraum und im CampusCenter. Du kannst Bargeld einzahlen oder per EC-Karte Geld aufbuchen.

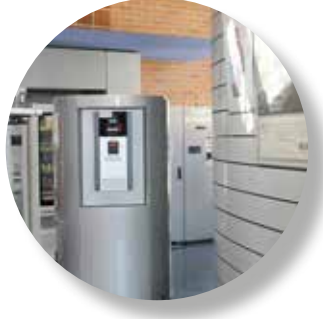

### **Drucken, Scannen & Kopieren**

#### **Druckguthaben**

Um die Druck-Kopierer auf dem Campus zu nutzen, benötigst du Druckguthaben, die sogenannten eCoins.

Die Hochschule schenkt dir jedes Semester 500 eCoins, die zu Semesterbeginn auf dein Guthabenkonto aufgebucht werden. Wenn du mehr Guthaben benötigst, kannst du dir zusätzliche eCoins kaufen. Dazu musst du in der Bibliothek Geld von deiner CampusCard gegen einen Voucher-Bon eintauschen. Den kannst du dann im ITSP (siehe Seite 64) einlösen unter: myData – myITS-Account – Login Druckguthaben – Paper-CutMF – Gutschein einlösen

#### **Scannen/Kopieren**

CampusCard am Druck-Kopierer auflegen und den Scan oder die Kopie starten.

#### **Drucken**

Du kannst entweder direkt am Druck-Kopierer (Ablauf wie beim Scannen/Kopieren) per USB-Stick oder über einen Hochschulrechner ausdrucken: Einfach einen Drucker im "Druckserver-Papercut" auf dem Desktop suchen und hinzufügen.

Wenn du den FollowMe-Drucker aus der Liste wählst, legst du deinen Druckauftrag in eine virtuelle Warteschlange und kannst durch Auflegen der CampusCard am Gerät deinen Druck starten. Der Auftrag bleibt 24 Stunden in der Warteschlange stehen.

# **Mail & Speicher**

#### **Mail**

Auf deinen personalisierten Hochschulmail-Account kannst du entweder übers ITSP (WebApps - LRZ-Mail OWA) zugreifen oder über den Browser via Outlook Web Access.

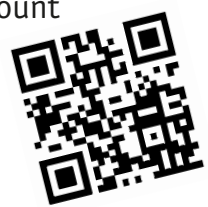

#### **Weiterleitung von Mails**

Du kannst deine Hochschul-Mailadresse auch auf deinen privaten Mail-Account weiterleiten. Diese Einstellung ist allerdings nur über das ITSP und nicht in Outlook möglich.

#### **Z-Laufwerk**

Jeder und jedem Studierenden steht ein eigenes Laufwerk mit 500 MB Speicher und Backup-Funktion zur Verfügung, das sogenannte Z-Laufwerk. Du kannst es über den Explorer oder RDS (siehe Seite 62) aufrufen.

#### **FauBox**

Neben deinem persönlichen Laufwerk steht dir auch ein kostenloser und sicherer Cloudspeicher zur Verfügung. Hier ist auch die Bearbeitung und Freigabe hochgeladener Dateien via Mail-Adressen möglich.

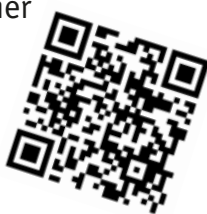

# **WLAN**

Auf dem Campus stehen dir drei WLAN-Netzwerke zur Verfügung.

#### **eduroam:**

In dieses sichere Netz können sich alle Studierenden der teilnehmenden Hochschulen mit ihrem persönlichen Account einloggen.

#### **BayernWLAN:**

Alle Besucherinnen und Besucher des Campus können sich ohne Passwort in dieses ungesicherte WLAN des Freistaats Bayern einwählen.

### **eduVPN**

Du kannst auch von Zuhause aus auf die Netzlaufwerke oder das eBook-Angebot der Bibliothek zugreifen.

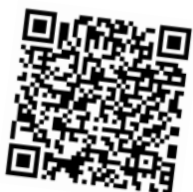

### **Moodle & PRIMUSS**

#### **Moodle**

Die eLearning-Plattform bietet dir eine vollständige Kursübersicht, mit der Möglichkeit, dich in einzelne Veranstaltungen einzuschreiben. Du kannst dort auf Lehrmaterialien zugreifen, eigene Dateien hochladen und das Moodle-Mailing nutzen.

#### **PRIMUSS**

Hier hast du alles im Blick, was deinen Studienverlauf betrifft. Die wichtigsten Funktionen auf einen Blick:

- Zugriff auf Studienbescheinigung
- Stundenpläne erstellen
- An- und Abmeldung von Prüfungen
- Notenbekanntgabe
- aktuelles Notenblatt
- Rückmeldung via ePayment
- Anträge stellen
- Persönliche Daten ändern
- Nachrichten an den Studierendenservice schicken

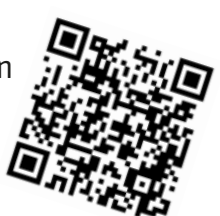

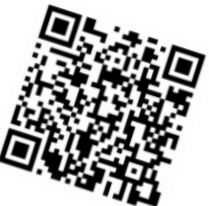

# **Stundenplan erstellen**

Du kannst dir zu Semesterbeginn bereits deinen virtuellen Stundenplan erstellen. In PRIMUSS (siehe Seite 63) findest du unter dem Menüpunkt Studienangelegenheiten im Bereich Studiengruppenstundenpläne alle Kurse, die belegt werden können. Bei den Kursen stehen auch immer Zeit und Ort dabei.

Achtung: Durch die Wahl eines Kurses im Stundenplan erfolgt noch keine Anmeldung in diesen Kurs! Hierzu bitte in Moodle (siehe Seite 63) anmelden. Diese ersetzt nicht die Prüfungsanmeldung in PRIMUSS.

Nice to know: Bei der Wahl deiner Wahlpflichtmodule hast du oft große Freiheiten und kannst auch Module aus anderen Studiengängen und Fakultäten belegen. Diese findest du im Studienplan.

# **Prüfungen: An-/Abmeldung**

Die Prüfungsanmeldung sowie die Prüfungsabmeldung finden jedes Semester in einem festgelegten Zeitraum statt. Diesen Zeitraum findest du immer im aktuellen Semester-Terminplan auf der Homepage.

Wenn du für eine Prüfung nicht angemeldet bist, kannst du auch nicht daran teilnehmen. Die alleinige Anwesenheit in einem Kurs oder das Speichern in PRIMUSS ist noch keine Prüfungsanmeldung.

Auch wichtig: Wenn du eine Prüfung wiederholen musst, erfolgt keine automatische Prüfungsanmeldung, du musst dich also aktiv zu einer Wiederholungsprüfung anmelden.

Speichere dir immer nach der Anmeldung und jeder Änderung eine Quittung ab. Sie dient dir als Absicherung, falls du auf den Teilnehmerlisten (siehe Seite 68) nicht gelistet bist.

Die An- und Abmeldung zu Prüfungen findest du im Menüpunkt Prüfungsmanagement in PRIMUSS.

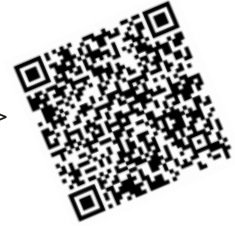

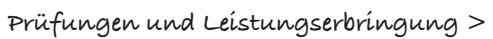

# **Prüfungs-/Wiederholungsfristen**

**Erstablegungsfrist** | Überschreitest du die Regelstudienzeit um mehr als zwei Semester, gelten alle noch nicht erbrachten Prüfungsleistungen erstmalig als nicht bestanden. Mindestens eine Grundlagen- und Orientierungsprüfung musst du bis zum 2. Semester abgelegt haben (siehe Studien- und Prüfungsordnung auf der Homepage).

**Wiederholungsfristen** | Solltest du einmal eine Prüfung nicht bestehen, musst du diese direkt im darauffolgenden Semester wiederholen. Für alle weiteren Versuche hast du zwei Semester Zeit. Eine dritte Prüfungswiederholung ist nicht möglich. Du kannst höchstens dreimal einen dritten Prüfungsversuch ablegen. Das vierte Nichtbestehen eines Zweitversuchs hat die Exmatrikulation zur Folge.

**Bachelor-/Masterarbeit** | Bei der Abschlussarbeit hast du einen einzigen Wiederholungsversuch. Den Zweitversuch musst du innerhalb von sechs Monaten nach Bekanntgabe des Nichtbestehens des ersten Versuchs anmelden.

**Nicht-Einhaltung von Fristen** | Wenn du eine dieser Fristen nicht einhältst, wird von Amts wegen die Note 5 auf den Versuch gegeben.

**Fristverlängerung** | Sind aus Gründen, die du nicht selbst zu vertreten hast, Fristen nicht einhaltbar, kannst du über PRIMUSS einen Antrag auf Fristverlängerung stellen.

# **Prüfungsrücktritt**

**Krankheitsbedingter Rücktritt** | Eine Arbeitsunfähigkeitsbescheinigung ist kein Attest und reicht für einen Rücktritt nicht aus. Das Attest muss die am Prüfungstag vorliegende prüfungsrelevante Krankheit sowie Symptome konkret beschreiben.

**Krankheitseintritt während der Prüfung** | Ist es notwendig, nach Antritt der Prüfung aus gesundheitlichen Gründen die Prüfung abzubrechen, weise immer einen Prüfenden auf den Rücktritt hin und händige ihm oder ihr dein Prüfungspapier aus. Suche möglichst sofort einen Arzt oder ein Krankenhaus auf.

**Antrag auf Nichterteilung der Note 5** | Trittst du eine Prüfung nicht an oder brichst sie vorzeitig ab, wird von Amts wegen die Note 5 erteilt. Damit dein Prüfungsversuch nicht gewertet wird, musst du für jede einzelne Prüfung online einen Antrag über das Studierendenportal stellen. Der Antrag und die entprechenden Nachweise (z.B. Attest) müssen unverzüglich, spätestens jedoch eine Woche nach Ende des Prüfungszeitraums, eingereicht sein.

**Anleitungen und Videos >**

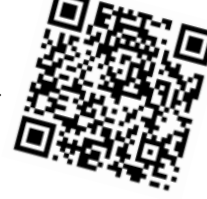

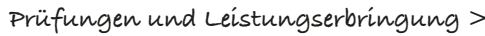

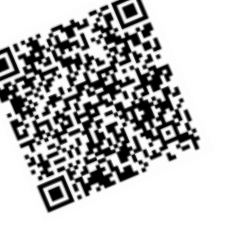

### **Prüfungspläne & Teilnehmendenlisten**

#### **Prüfungspläne**

Du willst wissen, wann und wo welche Prüfungen in welcher Form stattfinden? Hier findest du während der Prüfungsphase die Prüfungspläne:

> **ITSP > Studium > Prüfungspläne**

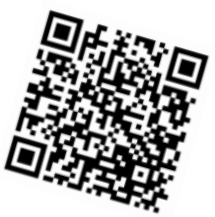

#### **Teilnehmendenlisten**

Und hier kannst du überprüfen, ob du auch auf den Teilnehmendenlisten erscheinst:

> **ITSP > Studium > Prüfungsteilnehmerlisten**

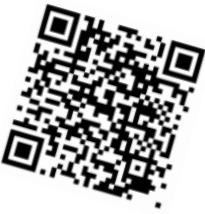

Weitere Informationen findest du im ITS-Portal unter dem Pfad "Studium".

### **Bescheinigungen, Rückmeldung & Studierendenwerkbeitrag**

#### **Bescheinigungen**

Unter dem Menüpunkt Bescheinigungen in PRIMUSS sind Studienbescheinigungen, sowie Bescheinigungen für den BAföG-Antrag zu finden. Die Bescheinigungen für das kommende Semester erhältst du jeweils zu Semesterbeginn.

#### **Rückmeldung**

Für jedes Semester musst du dich neu rückmelden, damit du nicht zum Ende des Semesters exmatrikuliert wirst. Die Rückmeldung findest du in PRIMUSS unter dem Menüpunkt Studienangelegenheiten.

#### **Studierendenwerkbeitrag**

Alle Studierenden müssen jedes Semester einen Beitrag an das Studierendenwerk entrichten. Die Zahlung des Studierendenwerkbeitrags, und damit die Rückmeldung, erfolgt via ePayment im Studierendenportal PRIMUSS.

> **Studienrechtliche Angelegenheiten >**

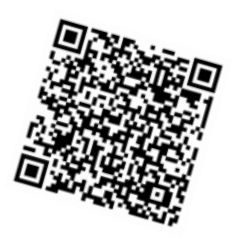

# **Räume finden**

Wenn du nicht weißt, in welchem Raum deine Vorlesung stattfindet oder wo du einen Rechner-Pool zum eigenständigen Arbeiten finden kannst, wirst du hier fündig:

#### **ITSP**

Hier gibt es im Menü Support – myIT-Support eine Auflistung der IT-Pools sowie deren Ausstattung und Öffnungszeiten.

#### **PRIMUSS**

Räume und deren Belegung findest du ganz einfach in PRIMUSS unter dem Menüpunkt Studienangelegenheiten – Stundenplan im Bereich Raumpläne. Hier siehst du ebenso, ob der Raum zu bestimmten Zeiten nicht belegt ist. Dann kannst du darin arbeiten.

### **Studieren ist nicht alles**

Nach einem stressigen Vorlesungstag oder am Wochenende bieten dir Ansbach und das Ansbacher Umland viele Möglichkeiten.

In der Altstadt gibt es zahlreiche Cafés, Restaurants oder Bars, die mit lokalen und internationalen Spezialitäten aufwarten. Auch kulturell ist Einiges geboten: Historische Baudenkmäler in der Innenstadt, moderne Kunst in den Galerien und im Stadtkern, Kino und Theater – hier kommst du sicher auf deine Kosten.

Auch sportlich kannst du dich hier ausleben. Neben dem Angebot der Fachschaft, gibt es zahlreiche Sportvereine, ein großes Freizeitbad und mehrere Fitness-Studios.

Auch im Umland gibt es viel zu entdecken: Golf, Bouldern, Wandern oder Skisport sind hier möglich.

Nur eine halbe Stunde von Ansbach liegt das Fränkische Seenland mit dem Altmühlsee und dem Großen und Kleinen Brombachsee. Hier kannst du Segeln, Kiten oder mit dem Tretboot fahren.

Wer es etwas gemütlicher angehen lassen will, besucht einfach die schönen Innenstädte und romantischen Fleckchen im Landkreis.

### **Stadt Ansbach**

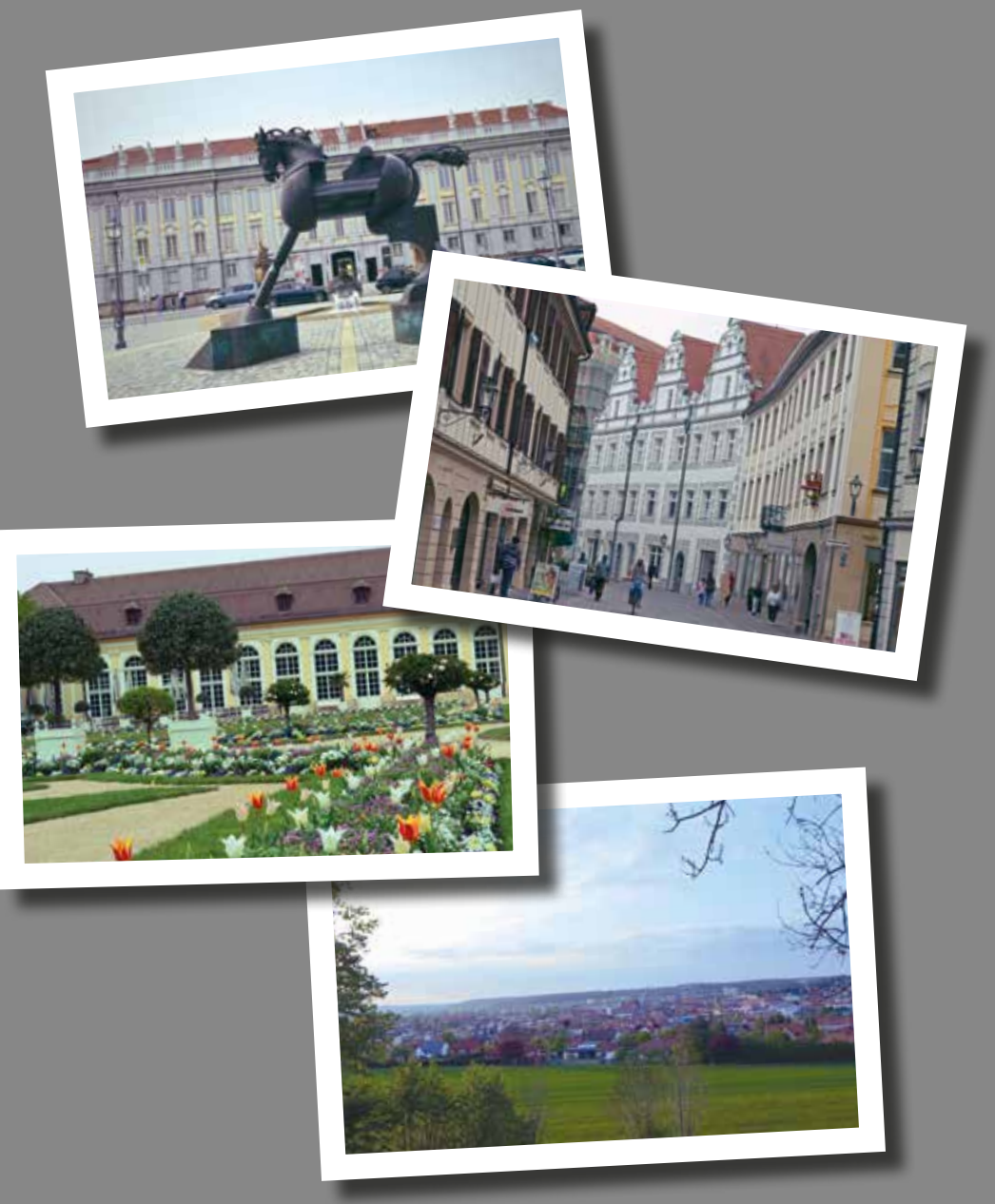

### **Stadt Feuchtwangen**

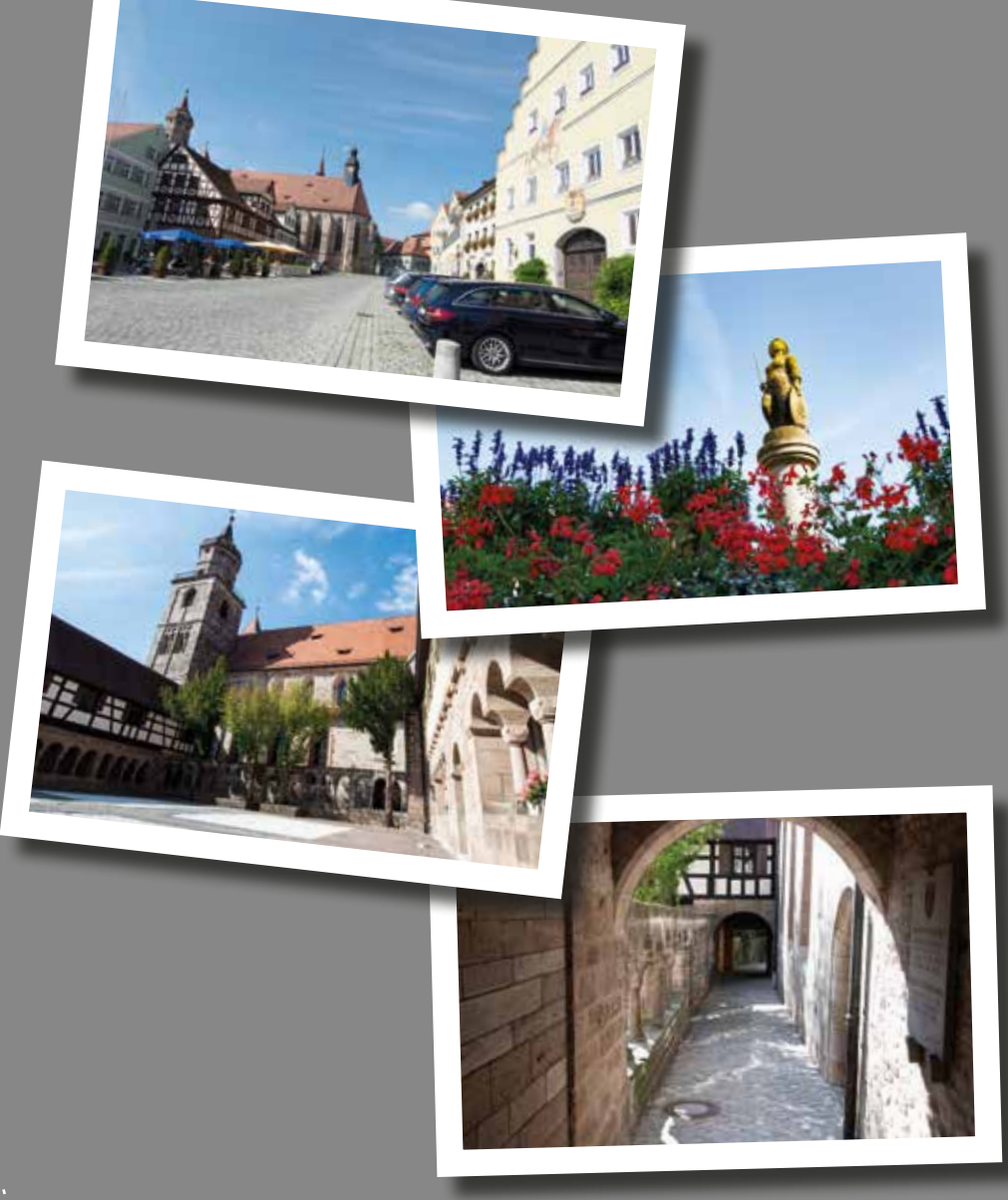
## **Stadt Herrieden**

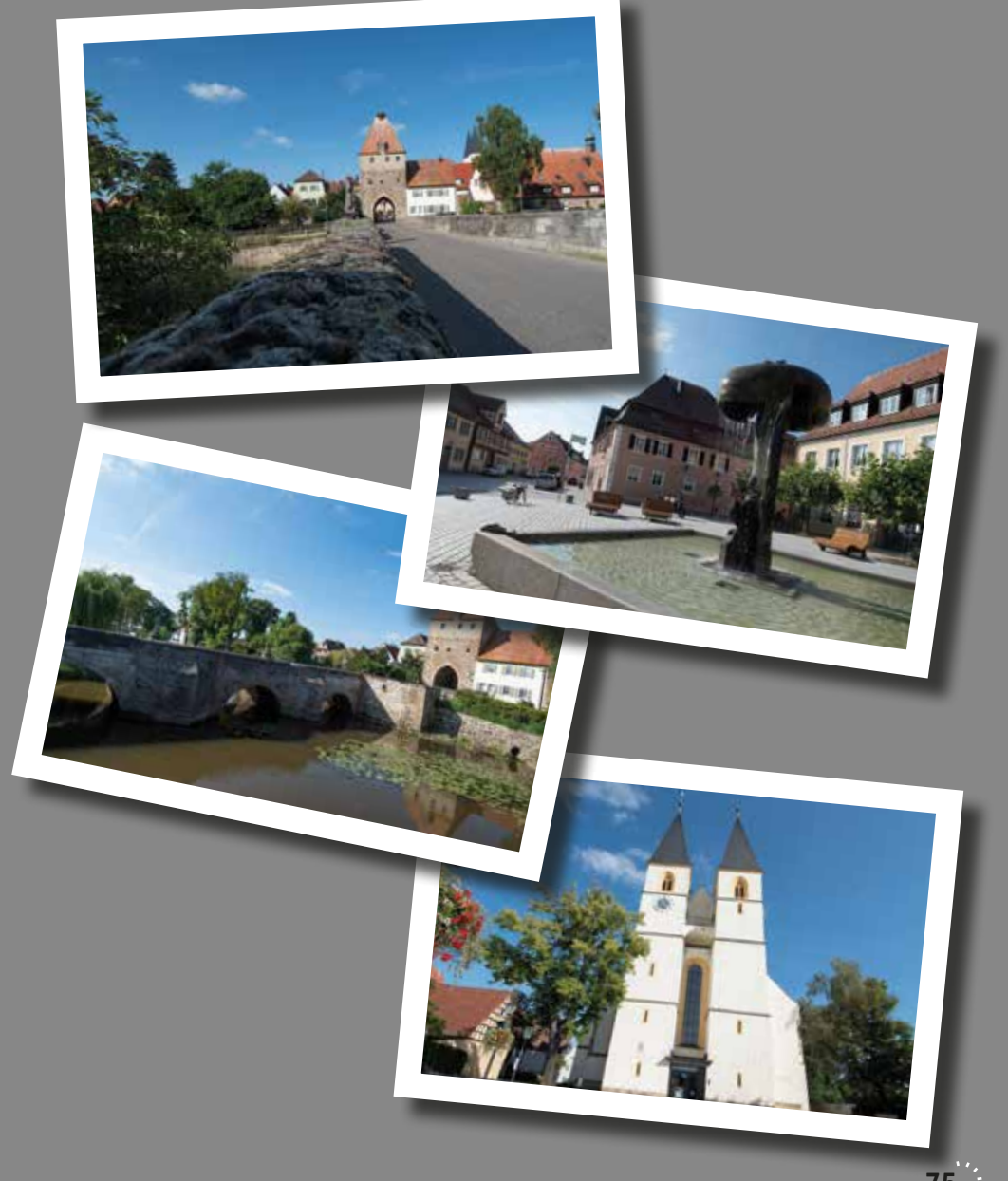

# **Stadt Rothenburg**

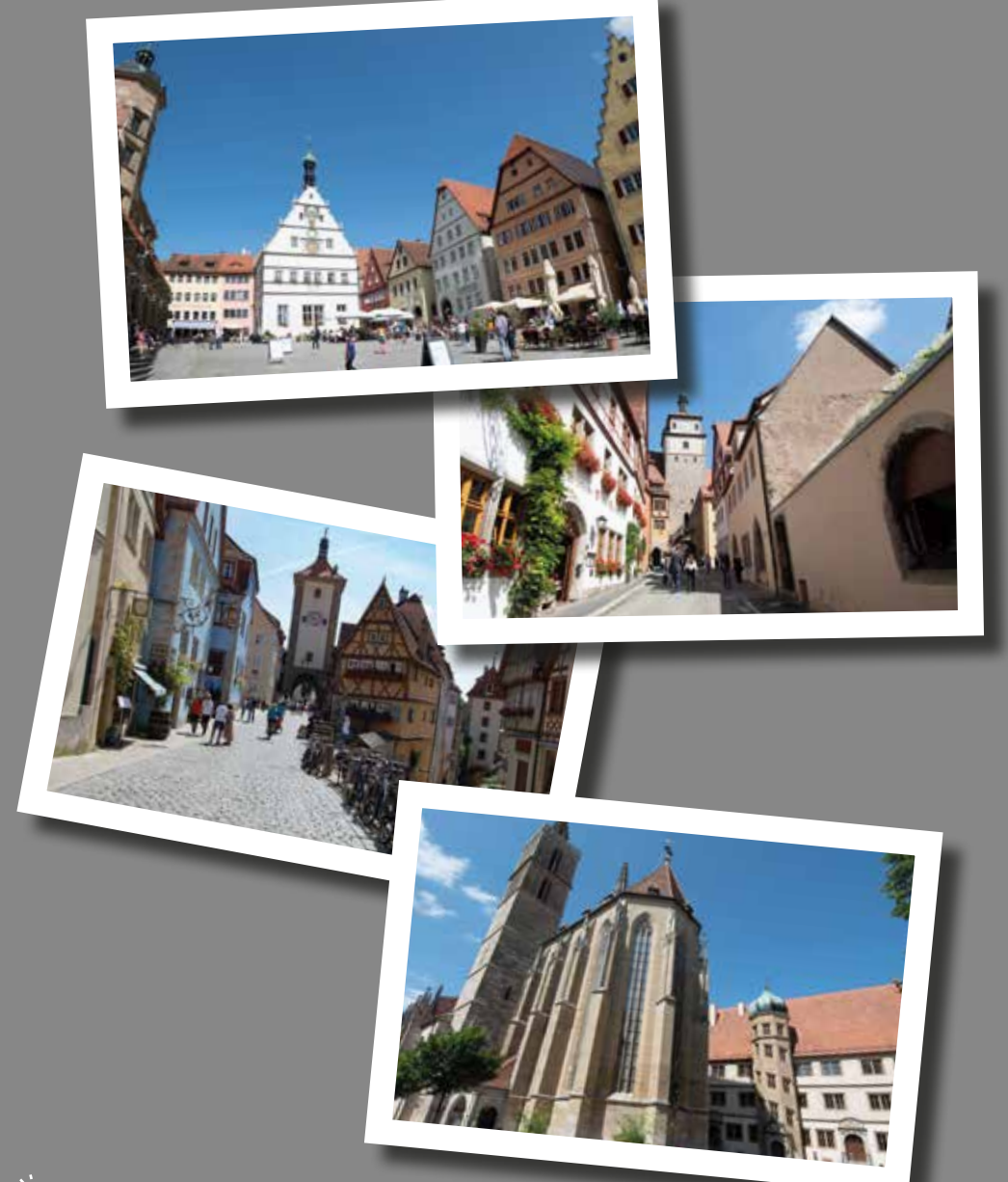

# **Stadt Weißenburg**

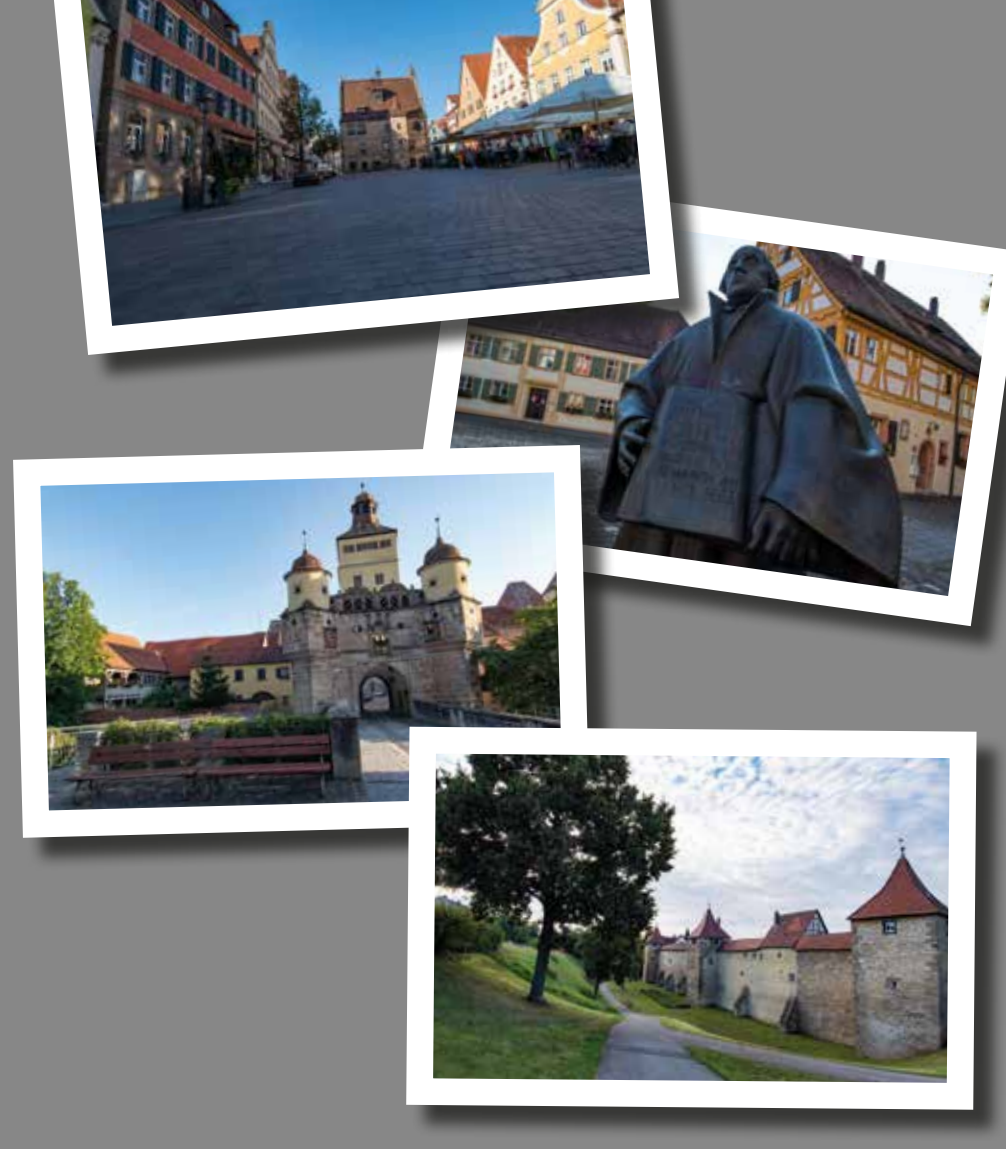

#### **Fränkisches Seenland**

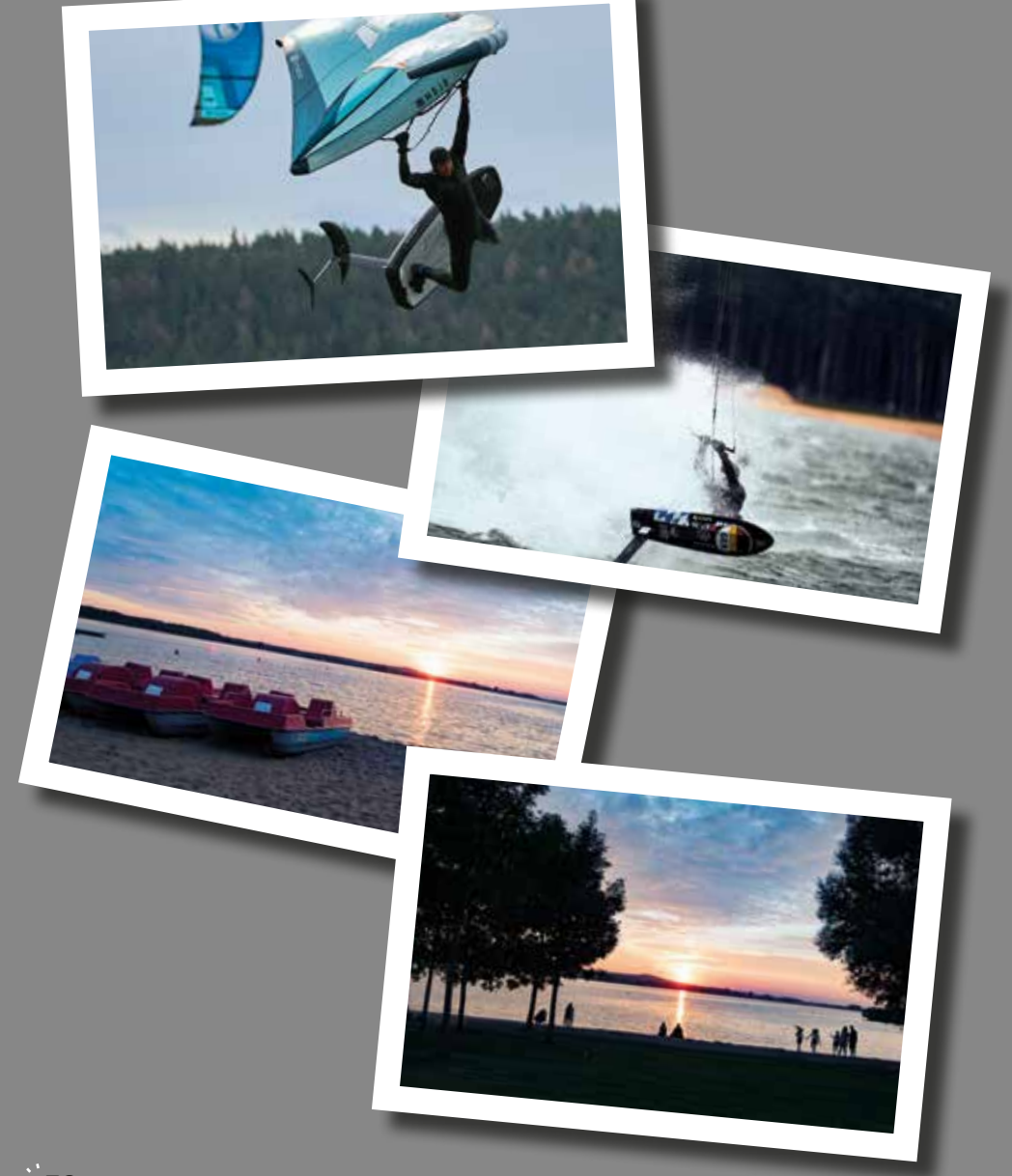

#### **Romantisches Franken**

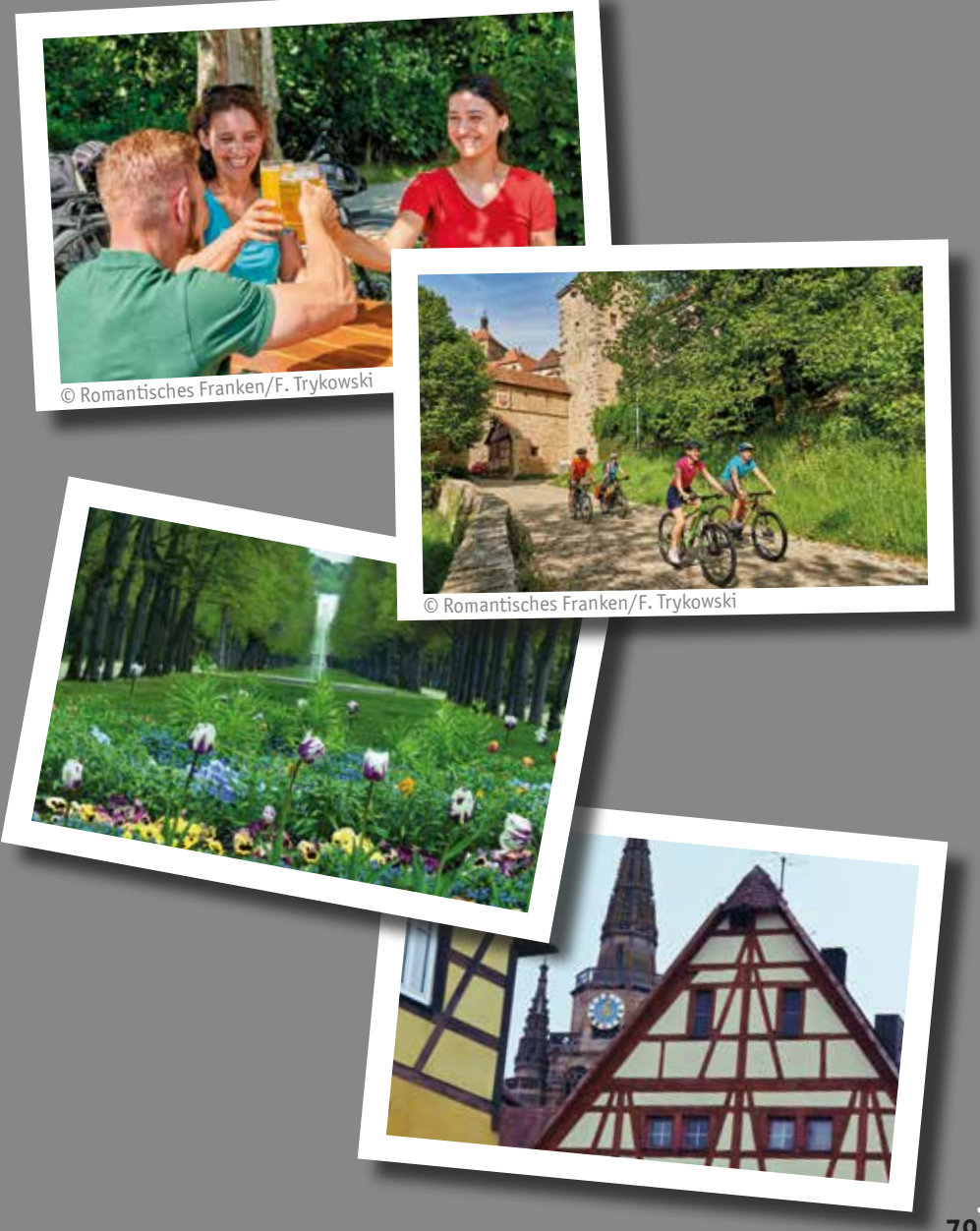

## **Go Social!**

Wenn du immer auf dem Laufenden sein willst, was an deiner Hochschule passiert, folge uns auf Social Media:

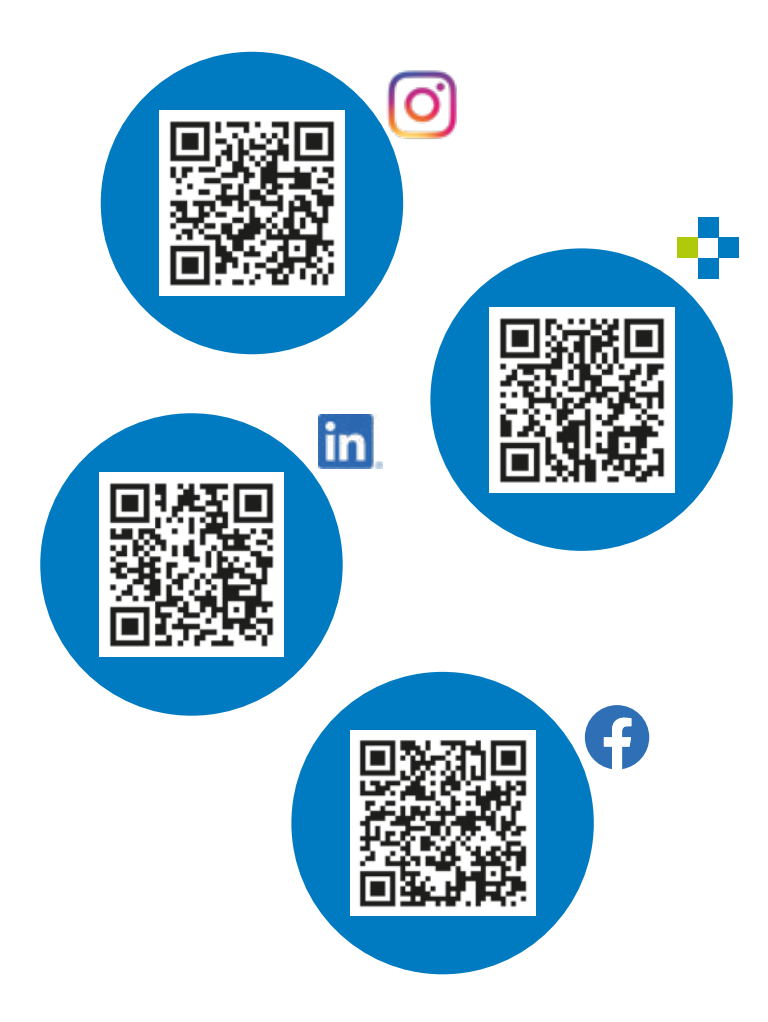